# Manual para reparar y reprogramar computadoras automotriz

### **Introducción**

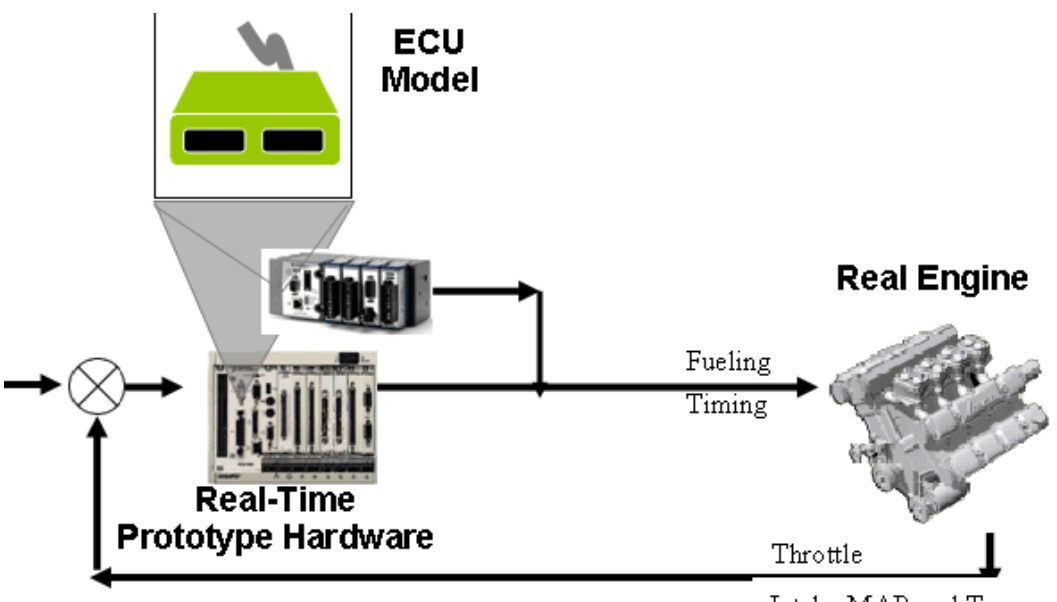

Intake MAP and Temp

#### **Computadora automotriz**

- Recibe datos de entrada.
- Realiza cálculos.
- Envía señales de salida.
- Almacena información.

#### **Sus componentes internos son:**

- 1. Interfase de entrada
- a. Recibe las señales provenientes de los sensores
- b. Convierte las señales digitales para el CPU
- 2. Interfase de salida
- a. Convierte señales digitales en forma aplicable para el sensor
- 3. Unidad central de procesamiento

- a. Recibe los datos
- b. Realiza los cálculos
- c. Responde de acuerdo al programa
- d. Envía respuestas
- 4. Memoria de almacenamiento
- a. Memoria sólo de lectura (ROM)
- i. Almacena la mayoría de la información básica
- ii. No puede ser cambiada
- b. Memoria programable sólo de lectura (PROM)
- i. Puede ser cambiada
- ii. Algunas veces llamada Flash E-PROM
- c. Memoria de acceso aleatorio (RAM)
- i. Los datos son temporales
- ii. Llamado cuando es requerido
- iii. Puede ser sobre escrito
- 5. Componentes eléctricoS

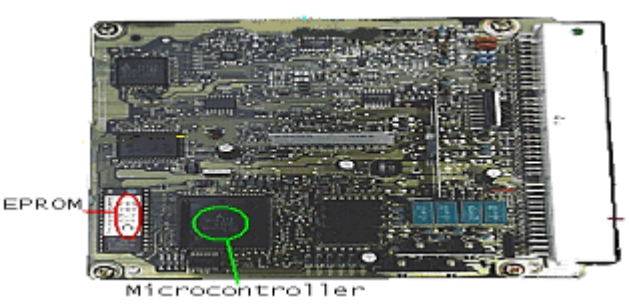

Un ECU está hecho básicamente de hardware y software (firmware). El hardware está hecho de varios componentes electrónicos en un PCB. El componente más importante es un chip microcontrolador junto con un EPROM o un chip de memoria Flash. El software (firmware) es un juego de códigos de menor nivel que se ejecuta en el microcontrolador.

El ECU se caracteriza por:

· varias líneas de E/S analógica y digital (alta y baja potencia)

· dispositivo de interfaz/control de potencia

· diferentes protocolos de comunicación (CAN, KWP-2000, etc.).

· grandes matrices de conmutación para señales de alta y baja potencia

· adaptadores inteligentes de interfaz de comunicación (estándares o personalizados)

· reconocimiento automático de equipo y habilitar secuencia de software

· simulación de dispositivo de potencia

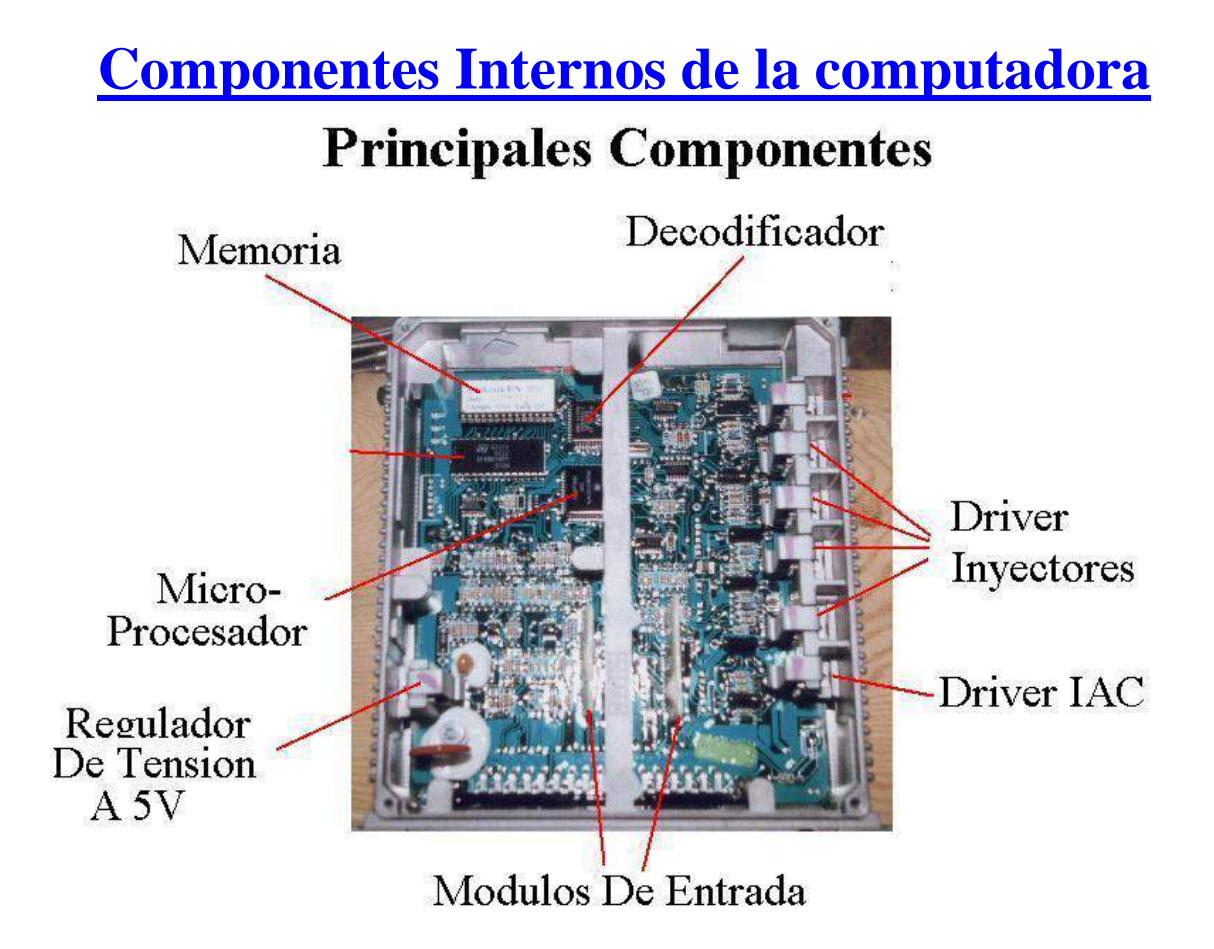

### **TIPOS DE FALLAS EN COMPUTADORAS AUTOMOTRIZ**

Las fallas de computadoras automotrices se dividen en dos:

- **1) Fallas físicas**
- **2) Fallas lógicas**
	- **1) Fallas Físicas.**

**Precaución: Los componentes de la computadora automotriz son extremadamente sensibles a las descargas electro-estáticas (ESD). Antes de manipular cualquier componente, asegurate de llevar puesta una pulsera anti-estática o tocar algun objeto a tierra, como un objeto de metal, para eliminar cualquier resto de carga estática en el cuerpo.**

**La electricidad estática del cuerpo humano, puede dañar irreversiblemente los circuitos integrados de la computadora automotriz. Tome las precauciones antes de destapar la ECU.**

En las ecu podemos encontrar 5 tipos de fallas fisicas las cuales tienen reparación, la otra fallas posible es un microcontrolador dañado, pero este

componentes son elaborados a la medida por el fabricante con valores específicos, lo que es imposible conseguir un repuesto en alguna tienda de electrónica. Afortunadamente estos componentes son los últimos que se dañan.

Las 4 fallas que encontramos en una computadora automotriz son las siguientes.

1)**Punto de soldadura agrietados o con corrosión por oxido .** (Esta es un falla muy comun es 60% de las ecu dañadas son por esta causa.

- 2)**Pista quemada**
- 3)**Transistor dañado**
- 4)**Fallas de condensadores**
- 5) **Falla de Micro-procesador**

### **1)Punto de soldadura agrietados o con corrosión por oxido**

Aunque las grietas de los puntos de soltadura casi no se noten estas deben repararse ya que son generadoras de fallas. Igualmente susede con los puntos que presentan corrosion por oxido. Este tipo de anomalia son causante del 60% de las fallas en las ECU.

¿Hay veces que se puede saber si la ecu presenta este tipo de fallas sin necesidad de destaparla?

Si, hay veces que podemos saberlo, cuando se presenta alguno de los siguientes dos casos:

- 1)Cuando hay ocasiones que el vehiculo enciende, y tambien hay otras ocasiones en que sin causa alguna no quiere encender.
- 2) Cuando se le presenta al vehiculo una falla y luego se le quita.

Solo en estos dos caso podemos estar 100% seguro que el problema radica en puntos de soldaduras que

estan agrietados. ESTO NO QUIERE DECIR QUE ESTE TIPO DE FALLAS SE PRESENTE SOLO EN LOS DOS (2) CASOS ANTERIORES. LO QUE QUIERE DECIR ES QUE SOLO EN ESOS DOS CASO PODEMOS ESTAR SEGURO QUE EL PROBLEMA ES UN PUNTO DE SOLDADURA AGRIETADO O CON CORROSION DE OXIDO,. PARA TODOS LOS DEMAS CASOS QUE PUEDAN EXISTIR, NECESARIAMENTE SE DEBE REALIZAR UNA INSPECCION VISUAL.

Coloque el ECU en su área de trabajo, al revés, quitar tornillos y los insertos de nylon en el nylon clips de retención.

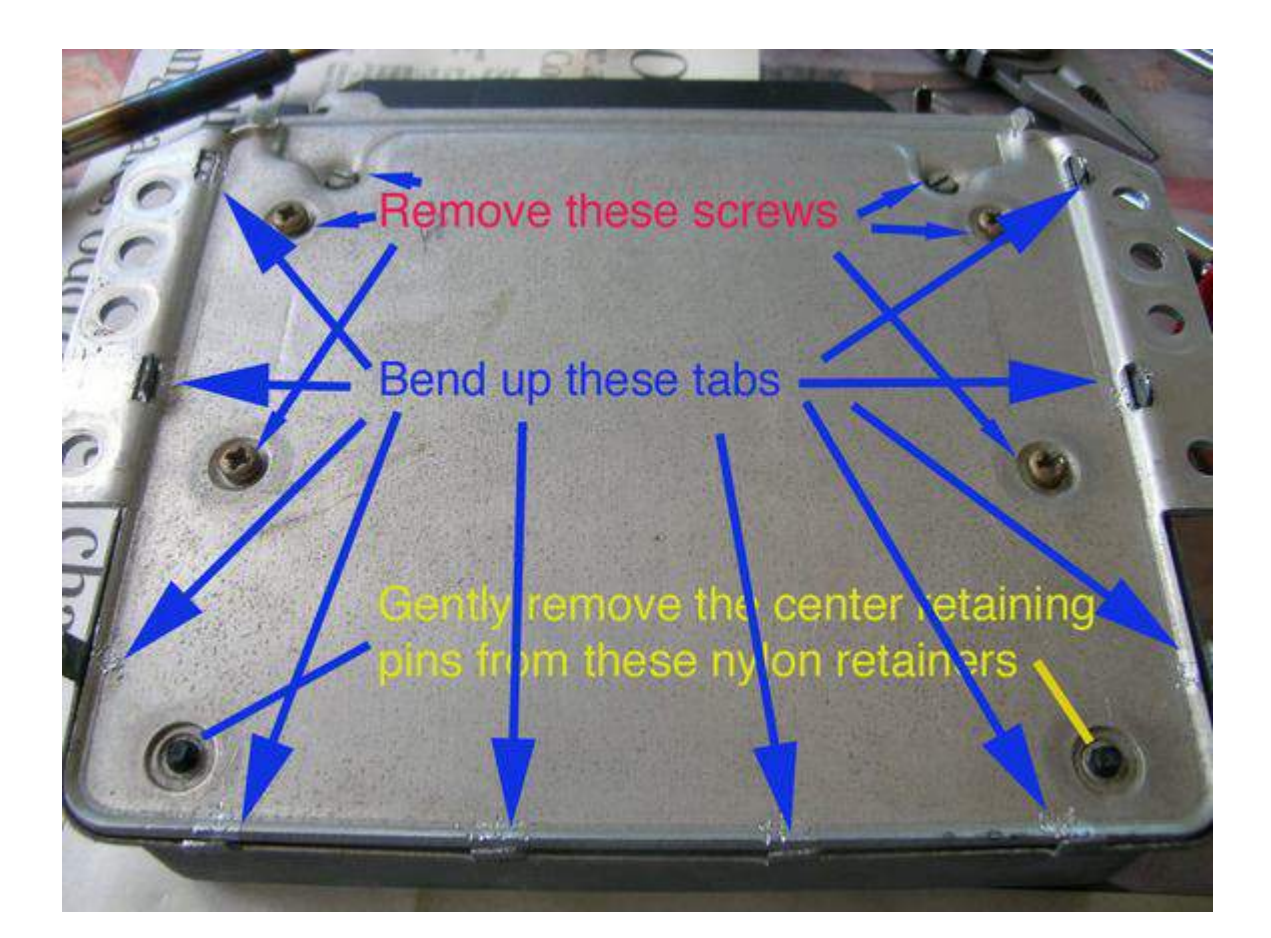

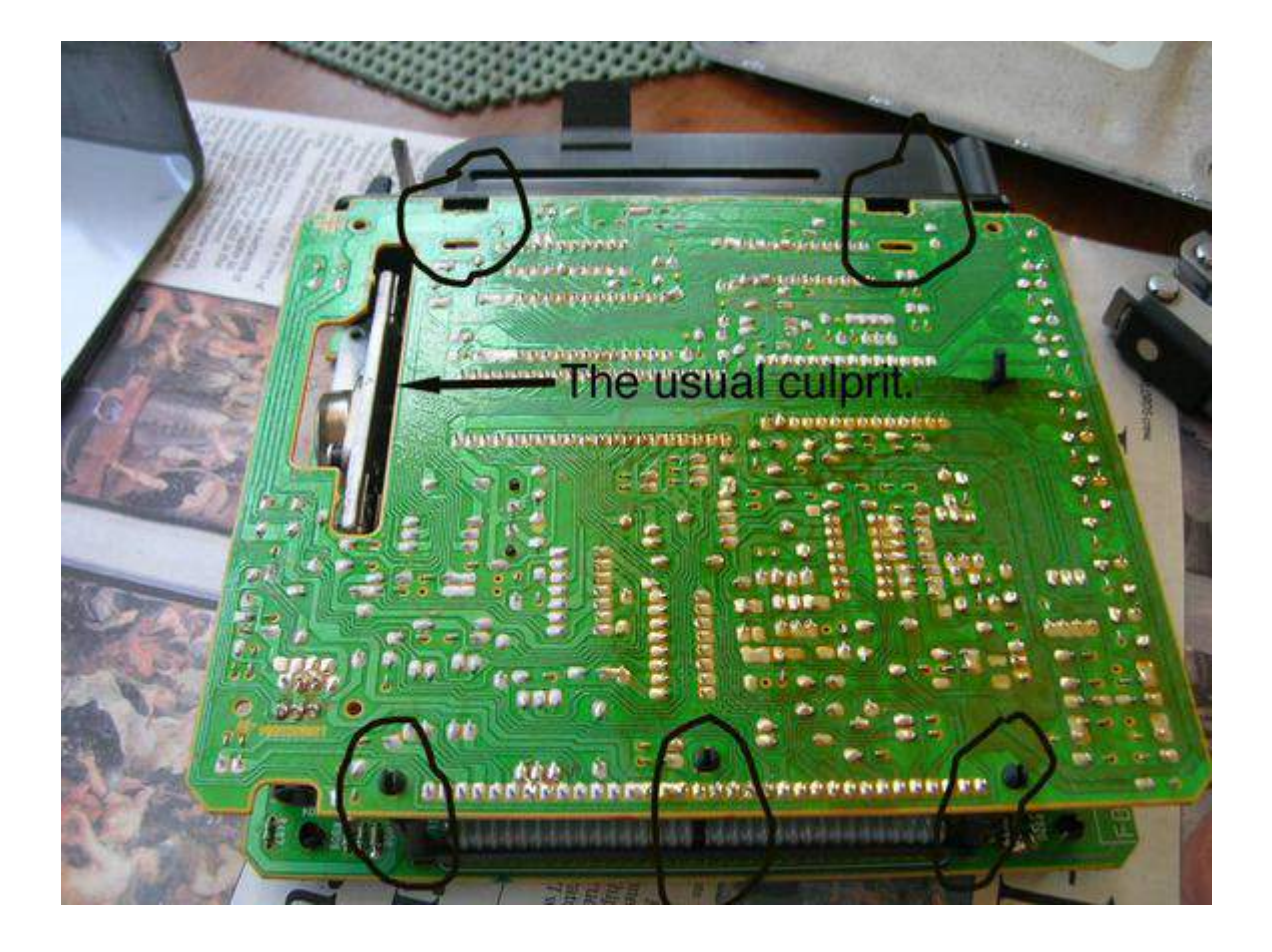

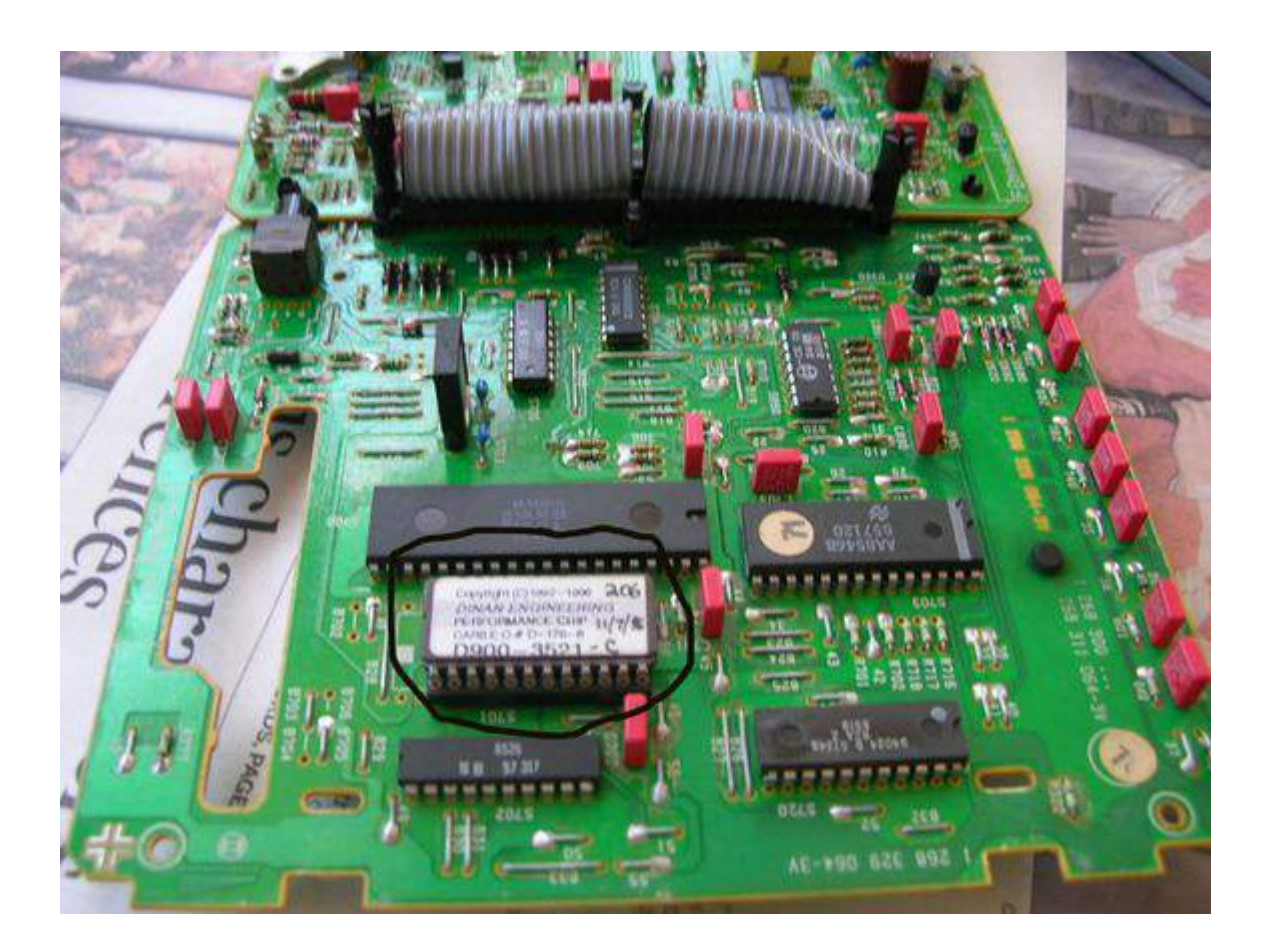

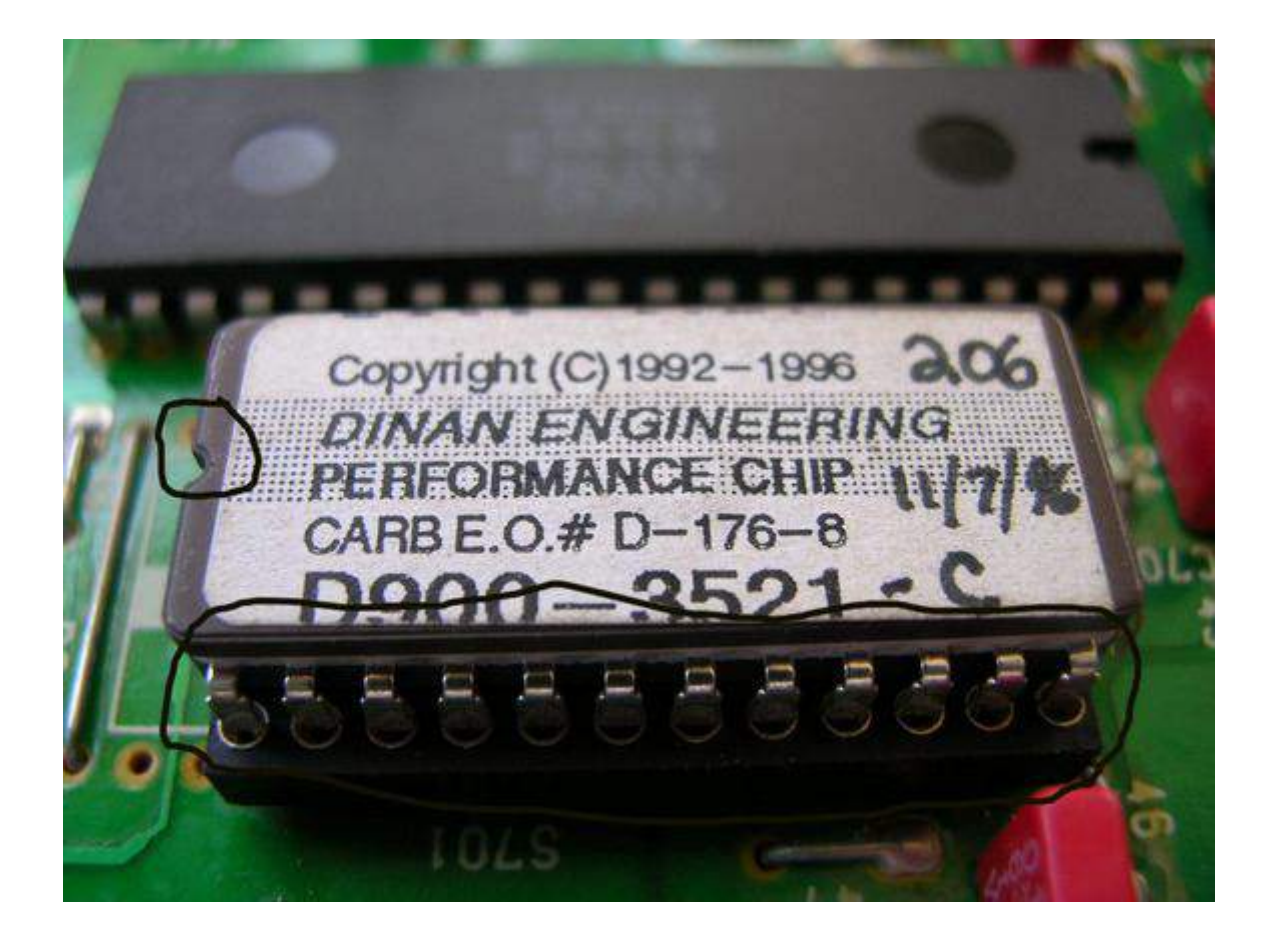

El punto débil de las ecu es que las juntas de soldadura de lo conectores soldados a la placa son propensas a agrietarse. Esta es la falla mas comun que se presentan.

 La imagen de la izquierda muestra en este caso un transistor que presenta este tipo de falla.

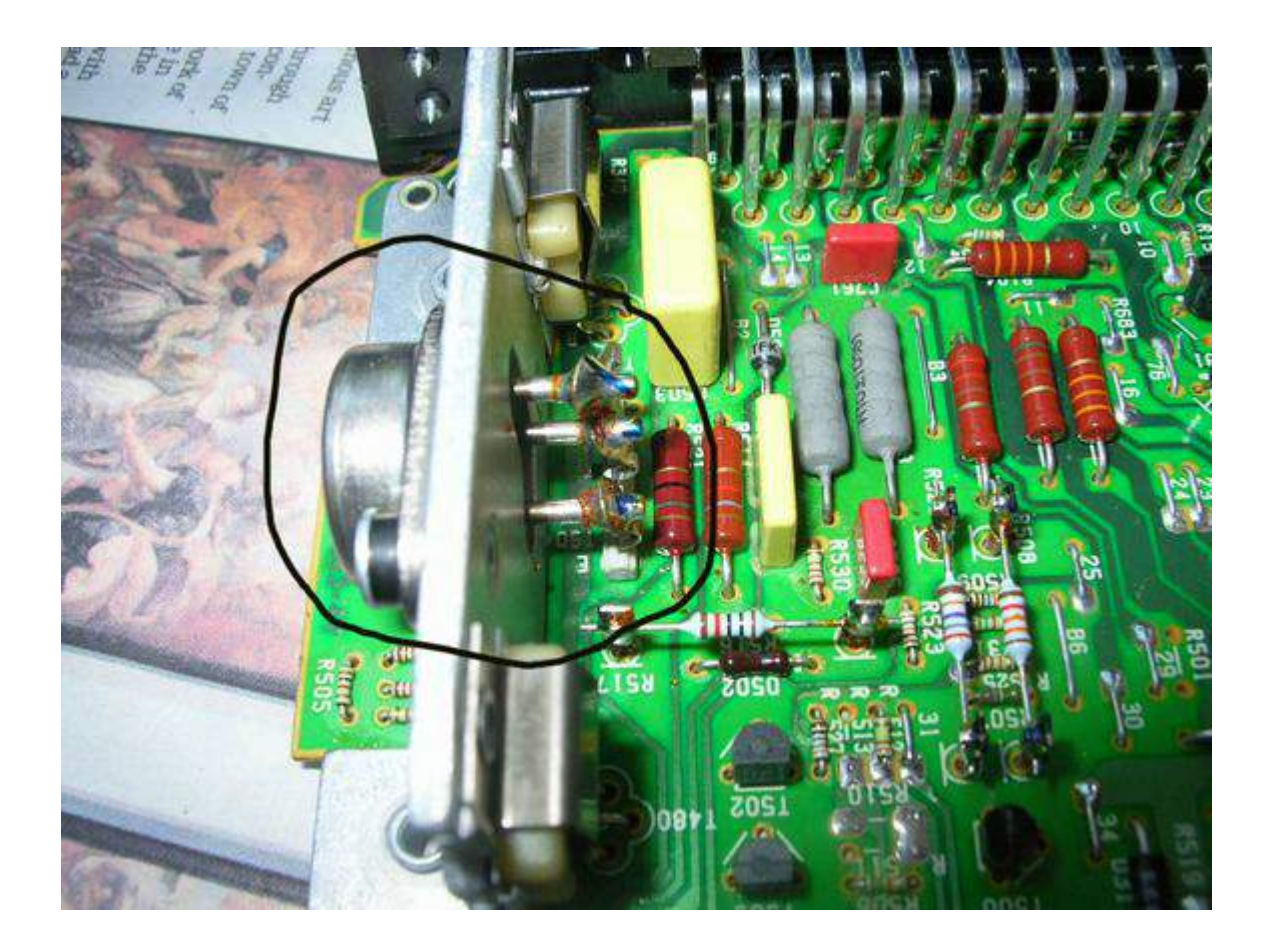

### Esta imagen muesta la las juntas de soldaduras en la parte posterior de la placa

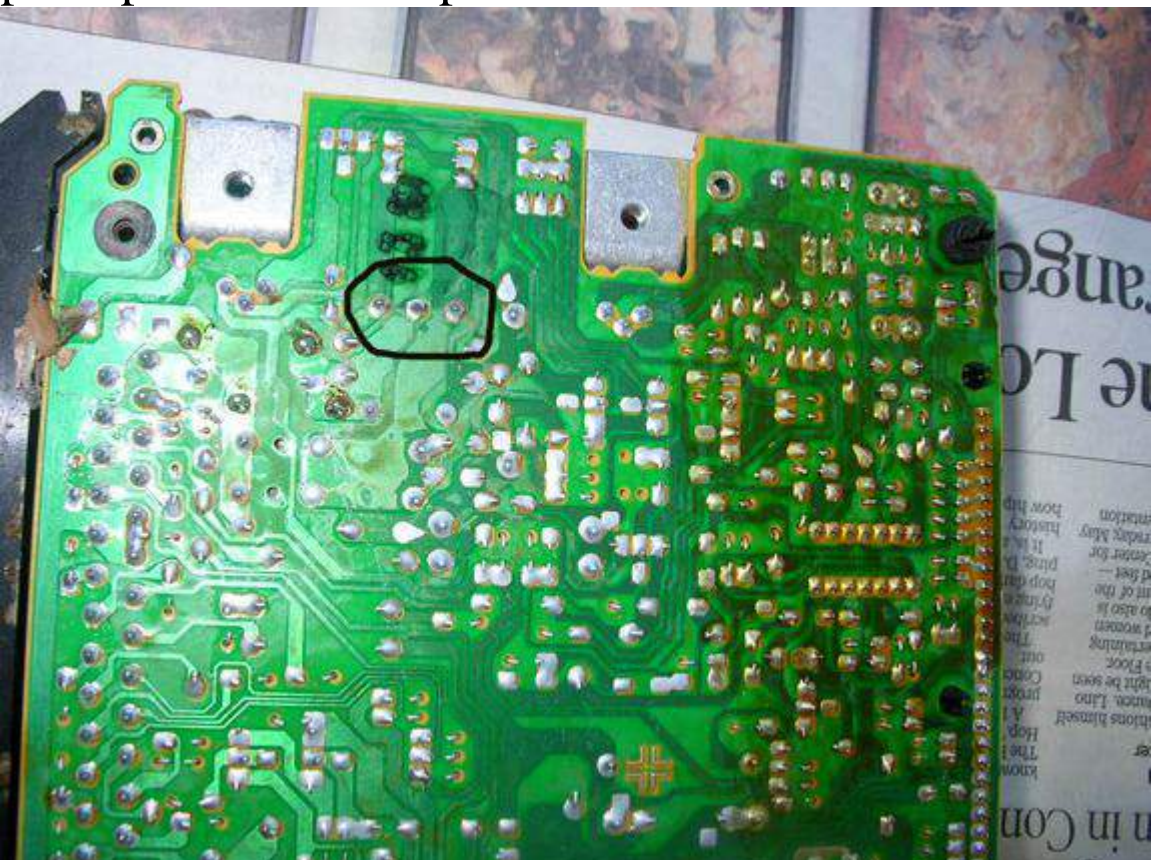

 los tres puntos de soldadura están agrietados. Puede no parecer mucho, pero este tipo de anomalia causa la pérdida momentánea de la conexión. la corrosión se acumulan en estas grietas. Para verificar si una ecu presenta este tipo de fallas necesariamente se debe de realizar una inspeccion visual.

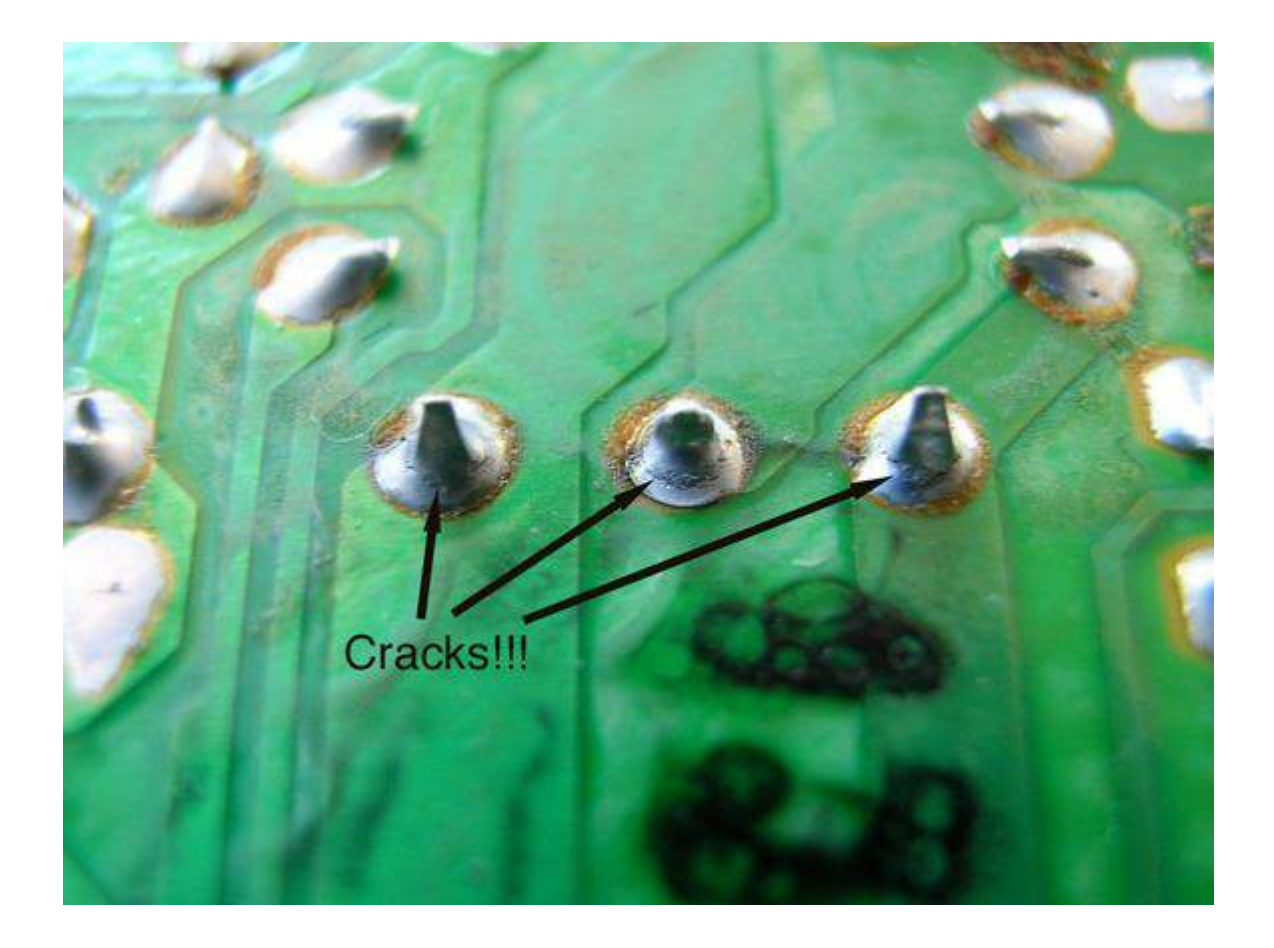

Una buena reparación implica el calentamiento de la soldadura agrietada, y quitar la soldadura vieja, para luego colocar soldadura de nuevo.

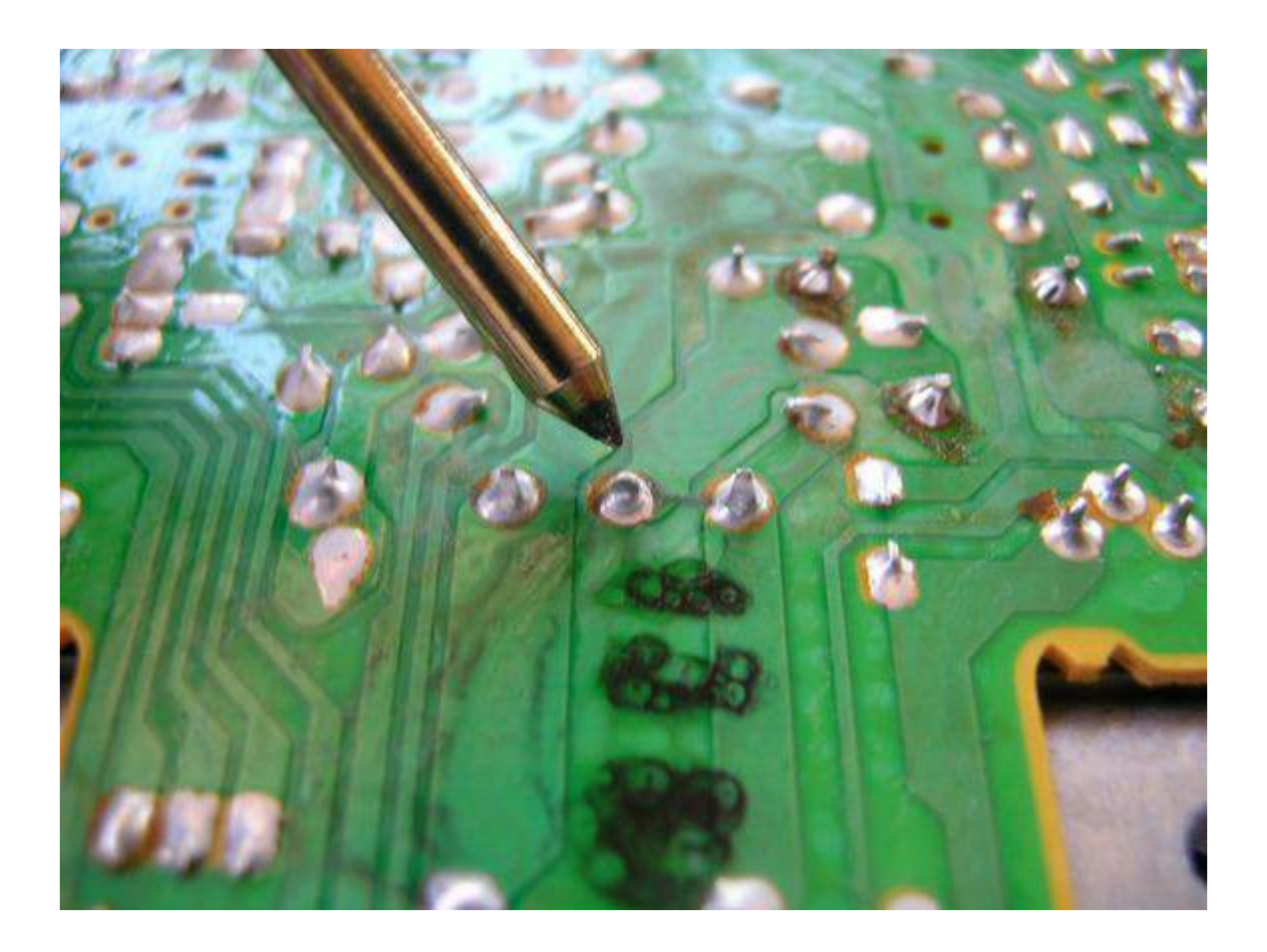

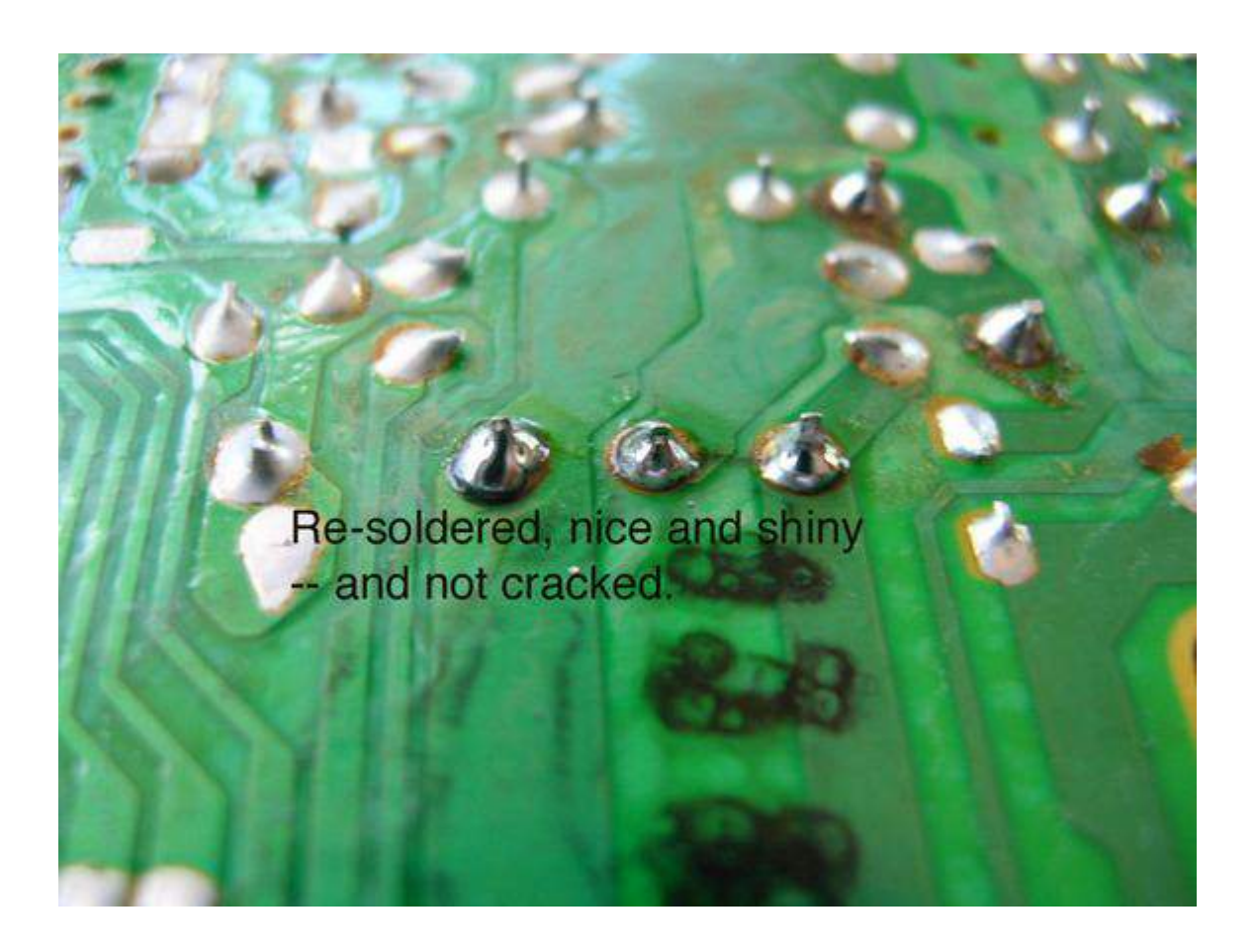

### **2) Pista quemada.**

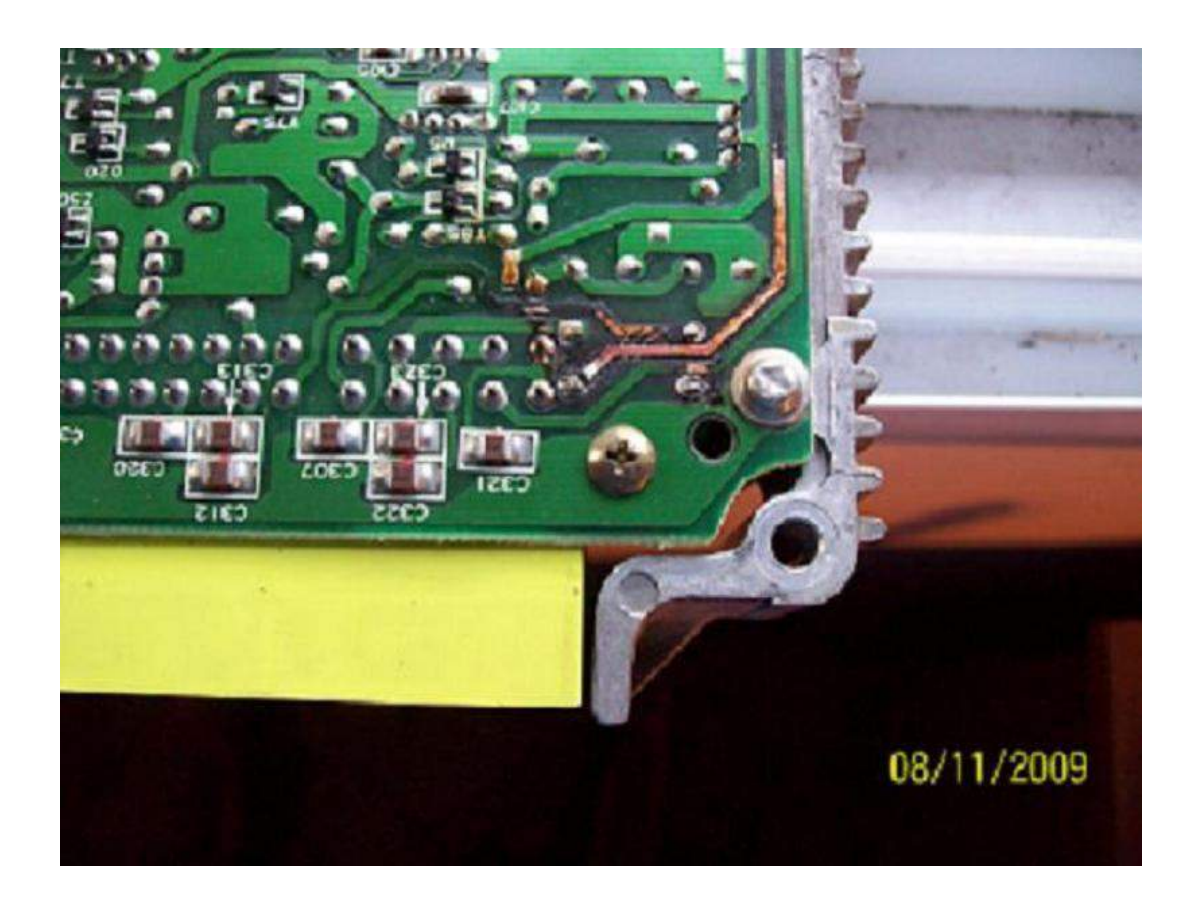

#### Solucion

Esto supone una avería, que se suele solucionarse con el haciendo puentes externos, En este caso la solucion seria soldar un hilo fino sobre la pista quemada. EN ESTE CASO TAMBIEN SE DEBEN REEMPLAZAR TODOS LOS CAPACITORES ELECTROLITICOS.

## **3)Transistor dañado**

#### Primer caso: **Transistor de salida dañado**

Comunmente los transitores de salida son los que se dañan, estos transistores se encuentran ubicados en linea, en el cual los cubre un disipador de calor. Haga Palanca de cada lado un poco a la vez para retirarlo. No trate de sacar el aislante al mismo tiempo ya que puede romperse.

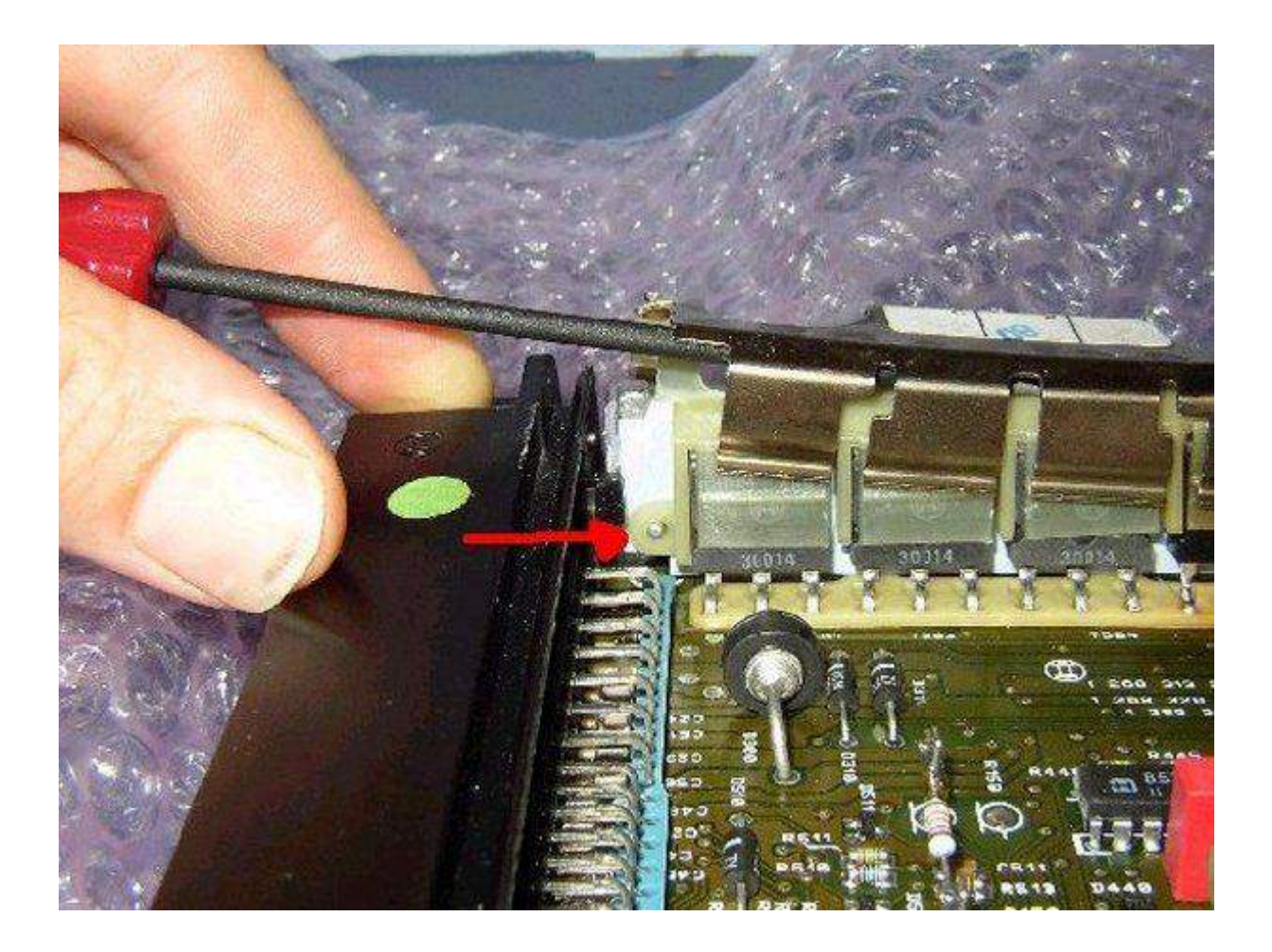

Ahora puede retirar el aislante con seguridad.

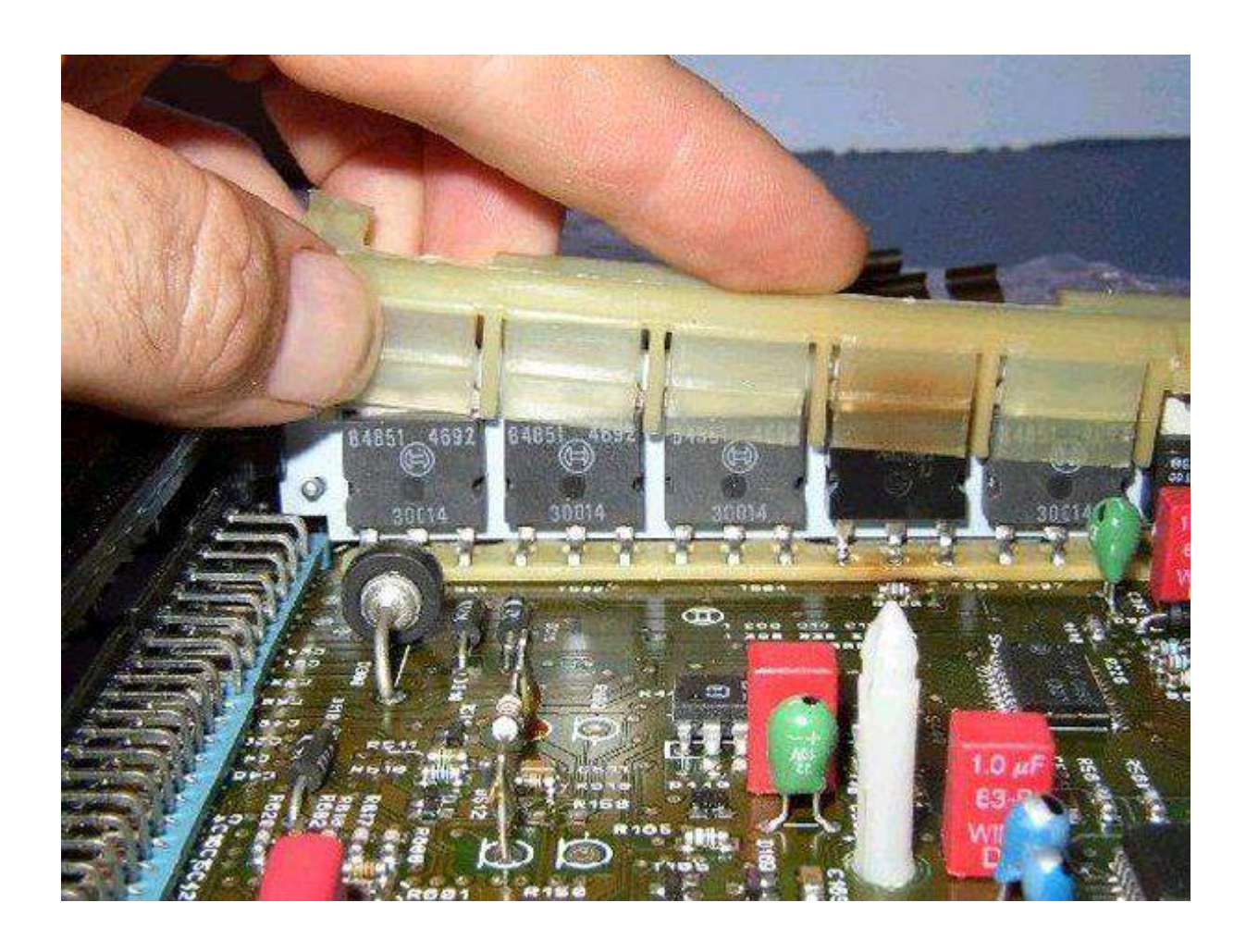

Aquí tenemos los transistores de salida, procedemos a verificar cada uno.

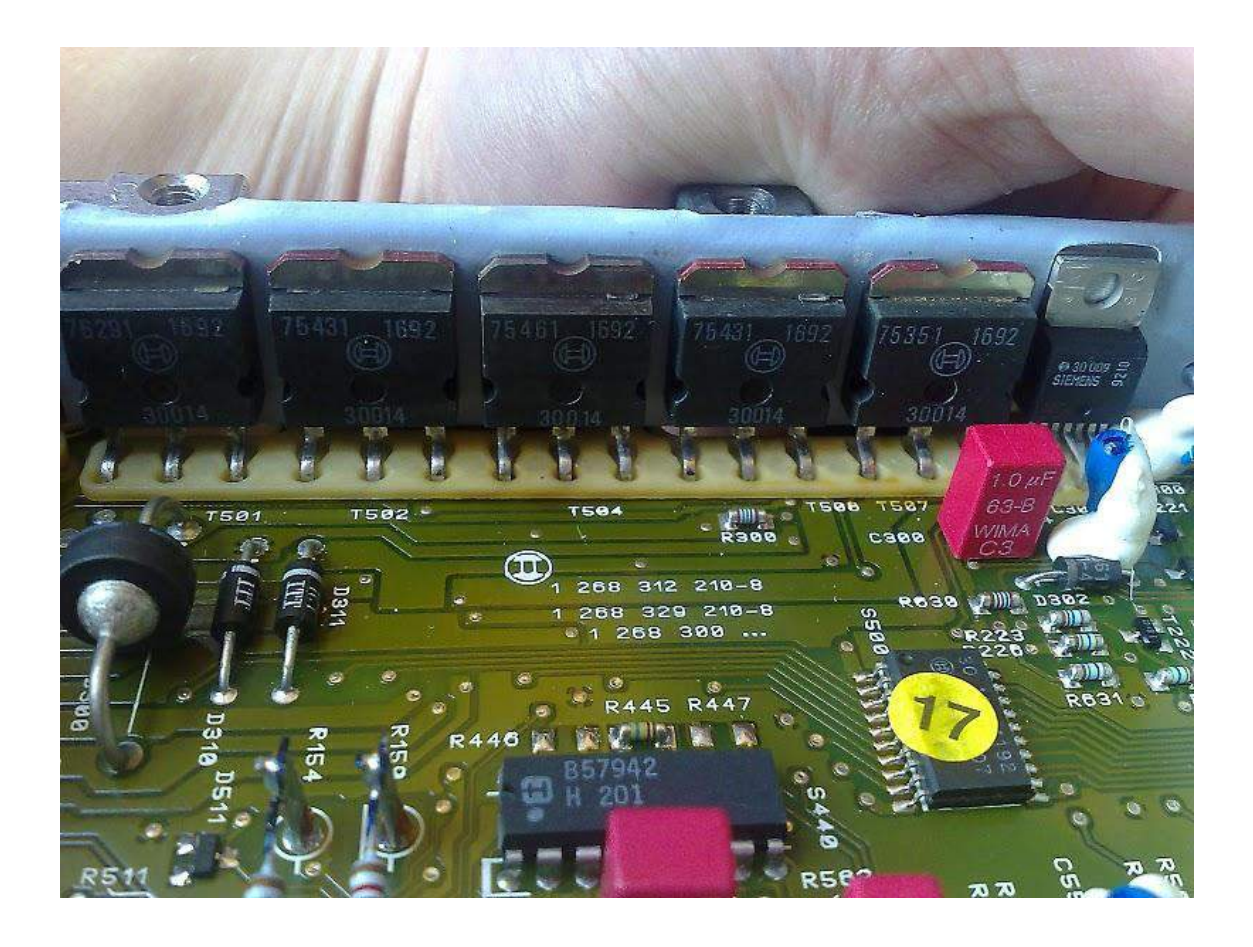

Procedemos a chequear cada transistor todos deben arrojar valores iguales.

Para chequeados procedemos de la siguiente forma.

Primero Chequeamos **Base-Emisor:**

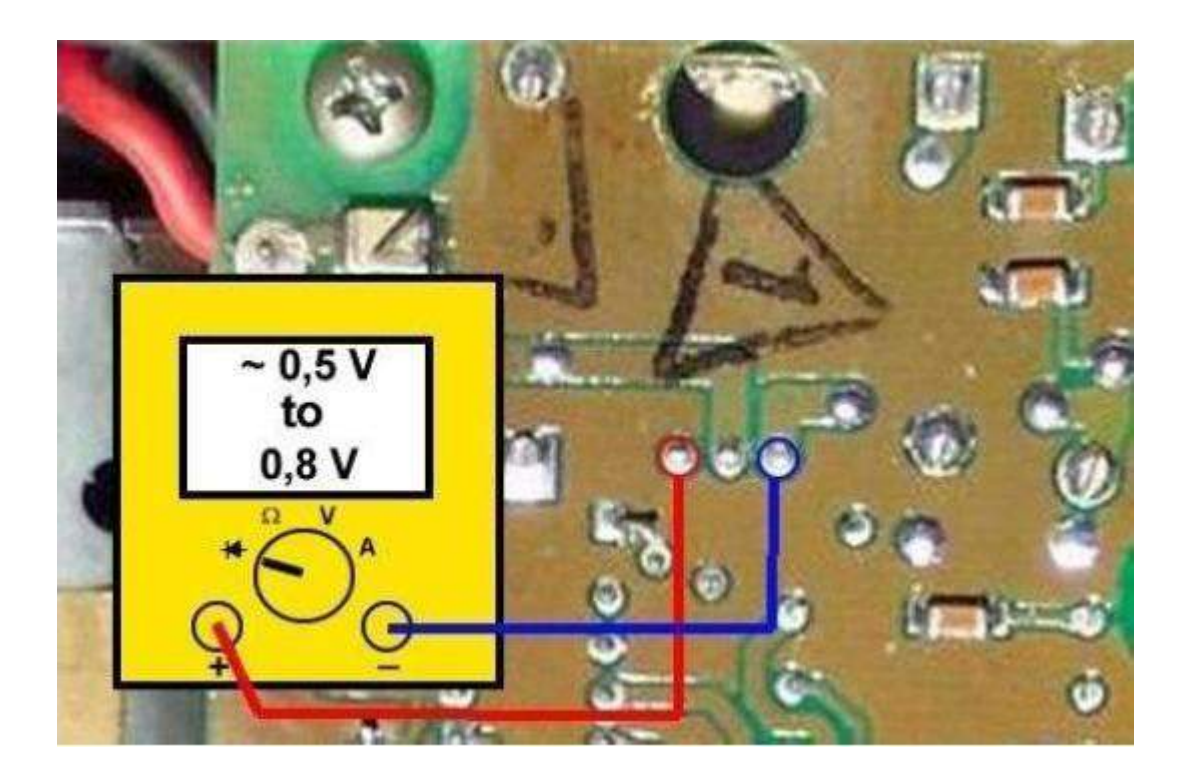

Luego chequeamos **Base colector:**

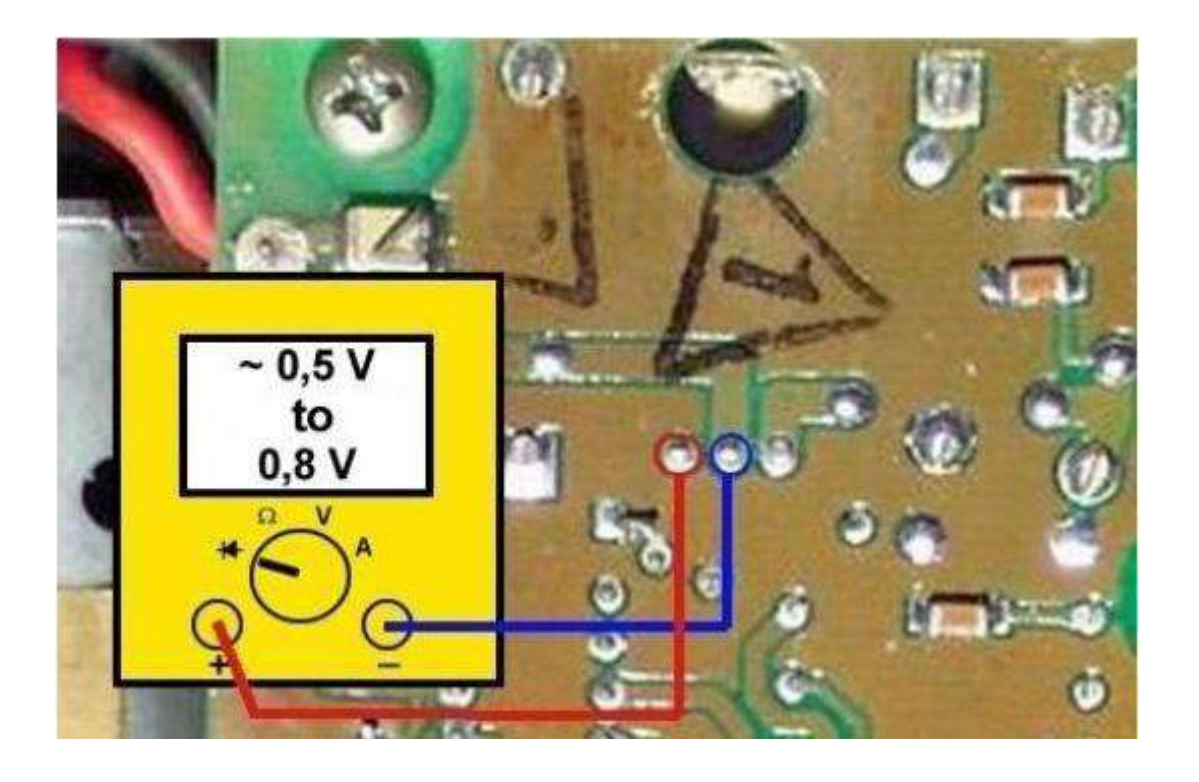

Para verificar cual transistor esta dañado se mide los valores de cada transistor, y aquel que de una lectura diferente, es el transistor defectuoso

## **Transistos regulador a 5v dañado:**

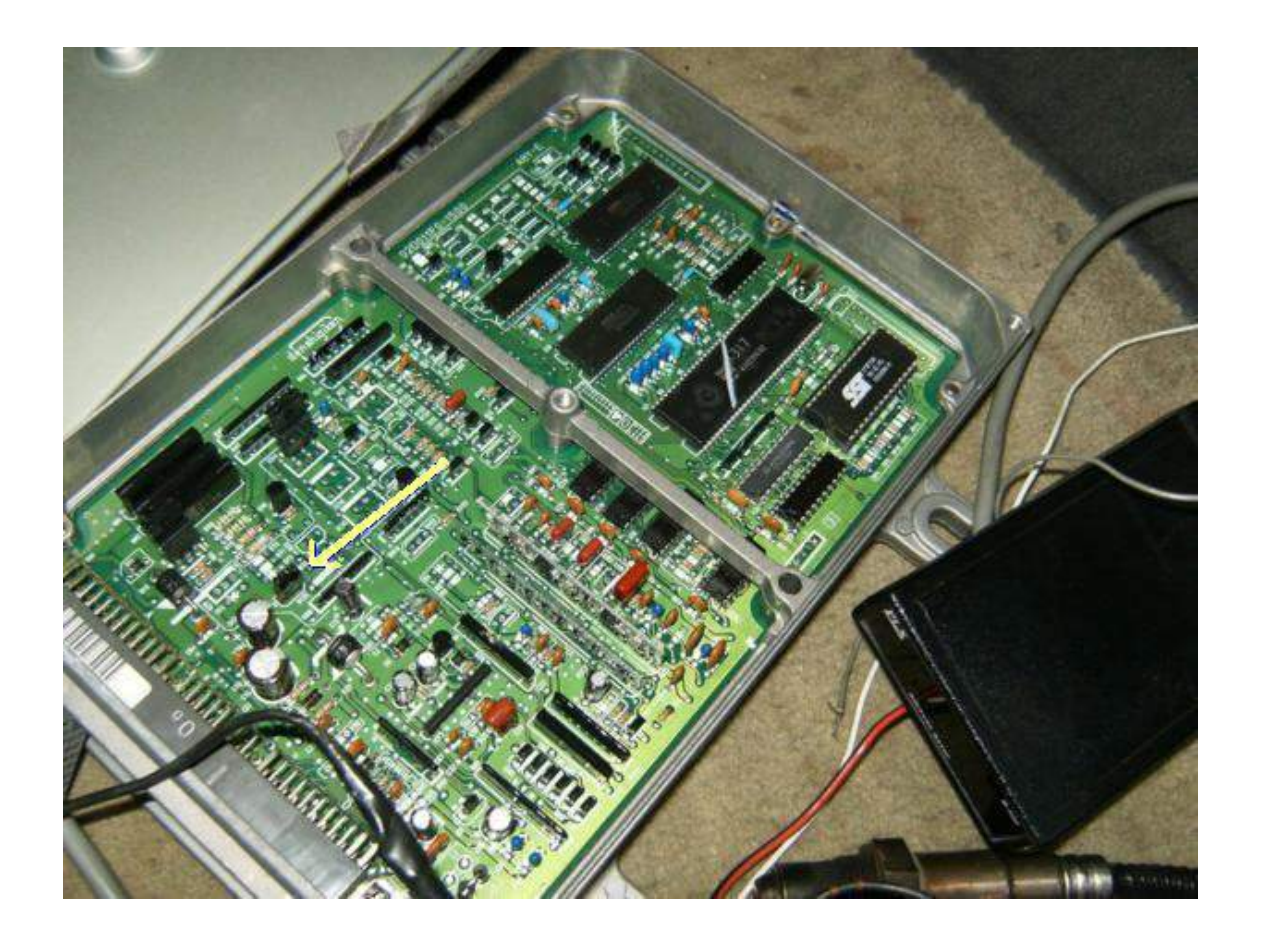

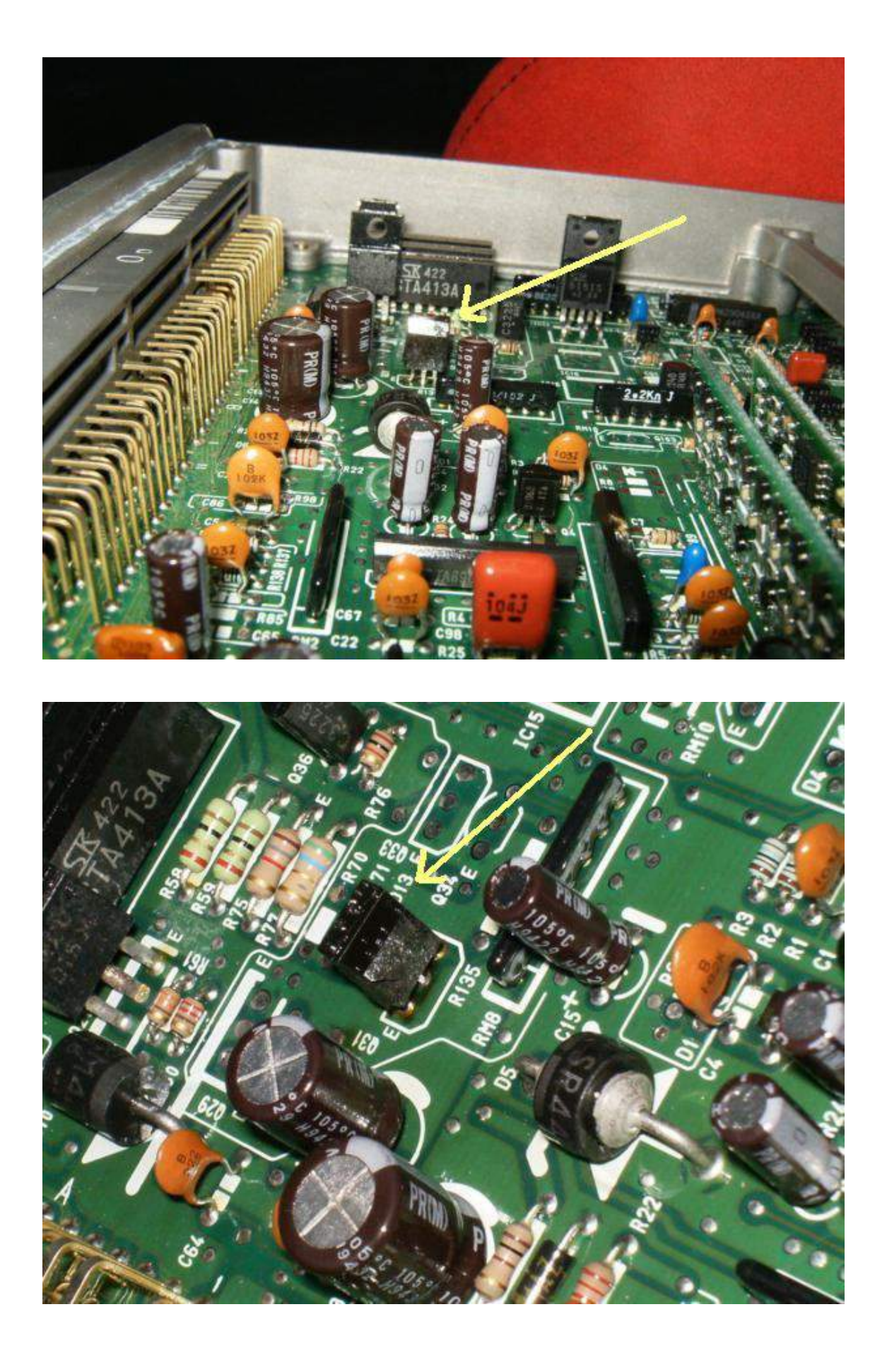

El procedimiento para verificar si este tipo de transistor esta dañado es diferente al caso anterior.

**Este tipo de transistores de computadoras automotrices están dañados cuando presentan las siguientes características:**

**1) Cuado marca 0 Cero Ohmios de una terminal a otra. (Esta cortocircuitado entre las dos terminales.)**

**2) Cuando no marca continuidad de Base a Emisor o de Base a Colector en la escala X10 o de Emisor a Colector en la escala X10K (en tester análogos.) (esta Abierto de Base a Emisor o Colector o de Emisor a Colector.)**

**3) Cuando marca continuidad de Emisor a Colector en la escala X10. (Cortocircuitado de Emisor a Colector.)**

**4)Cuando no marca continuidad de Base a Emisor o de Base a Colector en un texter Digital en la escala para medir Diodos. (Que es la escala que se utiliza para medir Transistores en texters Digitales.)**

**· No puede marcar de las dos formas, esto es si el transistor marca continuidad con la punta de prueba negativa en una terminal y la punta de prueba positiva en otra terminal, no puede marcar continuidad si intercambiamos las puntas de prueba. Porque solo puede marcar de una forma, en una sola dirección por decirlo así.**

### **NOTA:**

**El Transistor no puede marcar continuidad de todas formas, ni tampoco no marcar de ninguna forma. Lo normal es De Base a Emisor, De Base a Colector en la escala X10 y de Colector a Emisor en la escala X10K.( Lo explicare más abajo.) No puede marcar de Emisor a Colector en la escala X10. De lo contrario esta dañado.(abierto de Emisor a Colector.)**

### **Observación**

**Cuando hablamos de continuidad no se refiere a Cero Ohmios sino a una medida más o menos, ni muy baja ni muy alta. Lectura Normal**

**La lectura normal es cuando colocamos una punta de prueba en la Base del Transistor y**

**la otra punta de prueba la en el Emisor y el Colector(primero uno y después el otro.) y nos da una lectura normal, o sea, no mide ni cero ni infinito, ni mucho ni poco, etc. Y si intercambiamos las puntas de prueba, no marca nada.**

**4)Fallas de condensadores**

Note que el titulo NO SOLO hace referencia a condensadores dañados fisicamente, en fallas de condensadores encontramos dos tipos:

1) Fallas por Condensadores NO DAÑADOS, pero que han perdido capacidad.

2) Fallas de condensadores dañados físicamente.

### **Fallas por Condensadores que han perdido capacidad**

Siempre desconfíe de los condensadores electrolíticos, principalmente si la ecu tiene mas de 7 años de funcionamiento. Cuando observe alguna

pista quemada en el circuito impreso de la ECU proceda a reemplazar todos los condensadores electroliticos. ( SOLO LOS CAPACITORES ELECTROLITICOS). Ya que es casi seguro que han perdido capacidad, y cuando no, haber sido directamente responsables de la falla de , por poco dinero nos aseguramos su correcto funcionamiento.

Aunque el condensador NO ESTE DAÑADO, se debe proceder a medir su capacidad, de esa forma asegurarnos que funciona perfectamente.

Los condensadores electrolíticos tienen una desventaja. Ellos tienden a escaparse con la edad cuando están expuestos a los ciclos de energía y calor. Las fugas de electrolito es muy perjudicial para tarjetas de la ECU. En realidad, puede comer los restos de cobre y con el tiempo hacer un corto en el tablero. Cuando eso sucede, el ECU o dejará de funcionar por completo o actuar de forma extraña. A medida que el condensador de fugas, también pierde sus propiedades de filtrado, permitiendo posiblemente picos nocivos en la ECU

 Observe cuidadosamente la polaridad del condensador antes de sacarlo, para volver a colocarlo exactamente igual. Muchas placas esta mal imprentas la serigrafía y presentan la polaridad al revés. TOME LAS PRECAUCIONES EN ESTE CASO.

**2) Fallas por condensadores dañados físicamente** Los condensadores dañados son muy fáciles de reconocer, estan inflados en la parte superior. Como el ejemplo de la figula

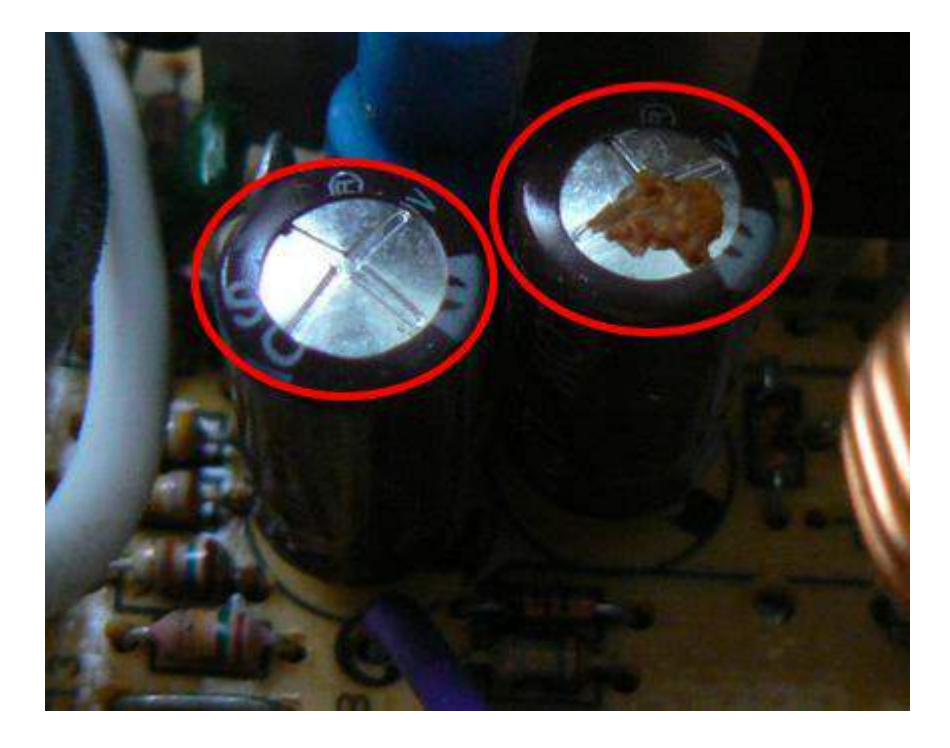

## **5) Falla de micro\_procesador:**

La forma de verificar si el micro\_procesador esta dañado es a traves de la interfaz de diagnostico, en este caso estamo utilizando el VAG\_COM.

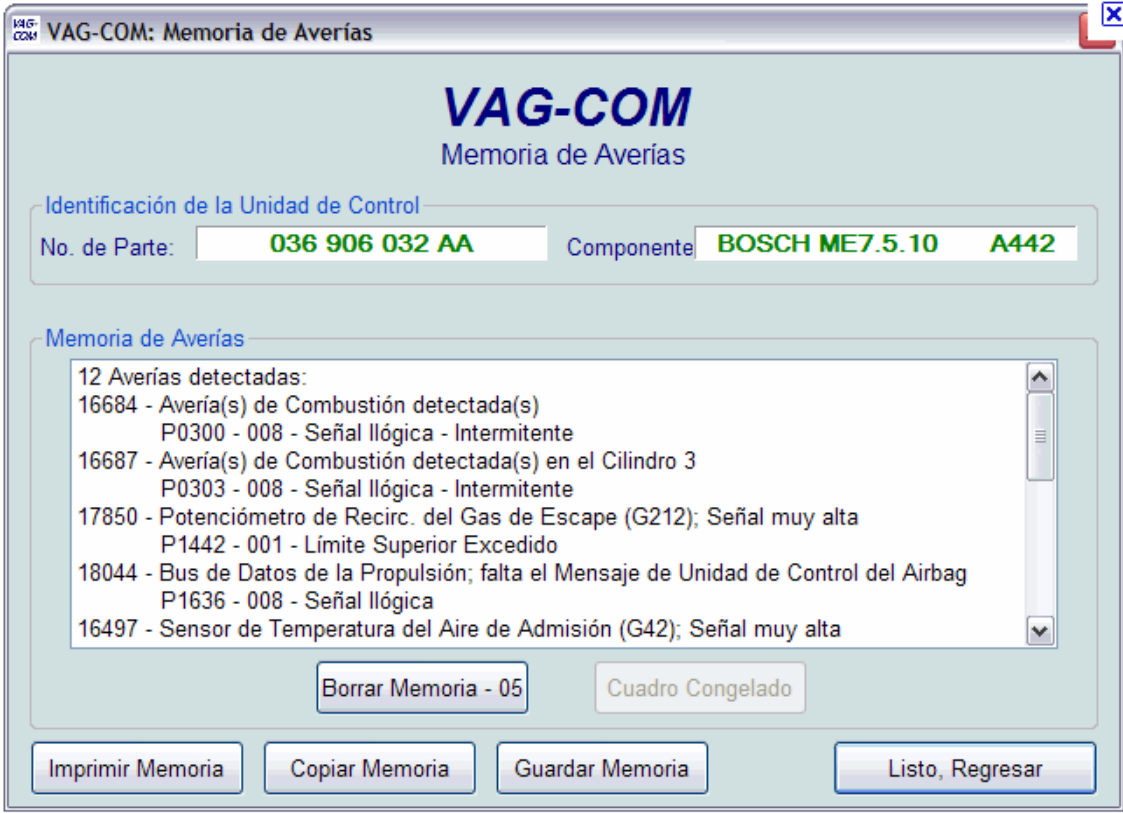

 Si la ecu logra comunicarse con el VAG-COM quiere decir que el micro-procesador esta funcionando perfectamente, en caso que pueda comunicarse entonces esta dañado. Una computadora con el micro-procesador dañado es muy difícil de reparar ya que esta pieza es diseñada por el fabricante a la medida lo que hace imposible buscar un reemplazo.

Observación importante:

QUE EXISTA COMUNICACIÓN ENTRE EL VAG\_COM Y LA ECU, NO QUIERE DECIR QUE LA ECU ESTA EN BUEN ESTADO, SOLO SIGINFICA QUE EL MICRO\_PROSESADOR ESTA FUNCIONANDO BIEN, POR TANTO DESCARTAMOS FALLA EN EL MICRO\_PROCESADOR.

# **2)Fallas lógicas**

Este tipo de fallas son más fáciles de reparar y no requieren de destapar la ECU. Comenzaremos con una pequeña introducción acerca de los protocolos de comunicación de las computadoras automotrices.

Una mas de las aplicaciones y capacidades de las computadoras son la de comunicación, y aprovechando esta característica nació un estándar o protocolo de comunicación llamado OBD. (On Board Diagnostic).

OBD II es una norma que procura disminuir los niveles de polución producida por los vehículos automotores. OBD II no es, por lo tanto, un sistema de inyección electrónica, sino un conjunto de normalizaciones que procuran facilitar el diagnostico de los vehículos. La norma OBD II es muy extensa y está asociada a otras normas como SAE e ISO, por eso vamos a citar apenas las partes más interesantes como:

### CONECTOR DE DIAGNOSTICO

Es del tipo de 16 pines:

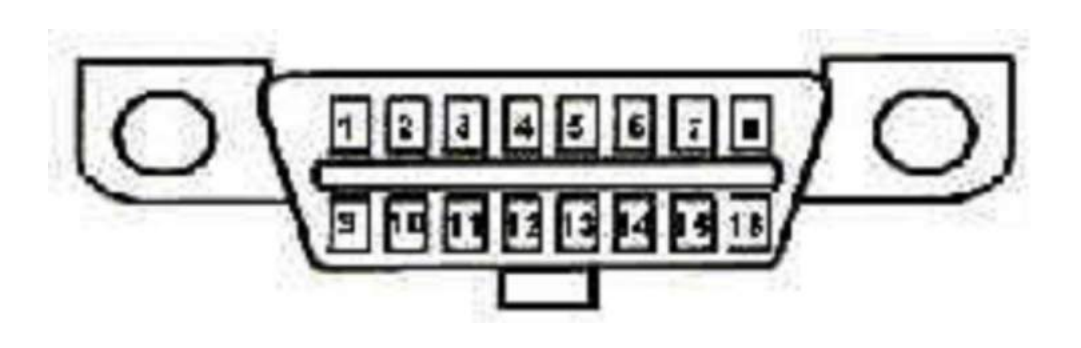

Figura . Conector OBD2

Debe estar localizado en la zona del conductor, debajo del panel de instrumentos.

Descripción de los Pines

- 2 Comunicación SAE VPW/PWM
- 4 MASA Vehículo
- 5 MASSA Señal
- 7 Comunicación ISO 9141-2 (Linea K)
- 10 Comunicación PWM
- 15 Comunicación ISO 9141-2 (Linea L)
- 16 POSITIVO BATERIA

COMUNICACIÓN CON EL SCANNER

Existen básicamente tres tipos de comunicación que pueden ser utilizadas y son escogidas por la montadora: SAE VPW - modulación por ancho de pulso variable SAE PWM - modulación por ancho de pulso ISO 9141-2 - comunicación serial CAN.

Estos sistemas de comunicación obedecen a patrones de pedido-respuesta llamado

"protocolo de comunicación". Fueron detectados los siguientes patrones utilizados por las montadoras:

VPM -- GM

PWM -- FORD

ISO -- MITSUBISHI, NISSAN, VOLVO, DODGE, JEEP y CHRYSLER

### CODIGOS DE DEFECTOS

El formato de los códigos de defecto debe tener la siguiente presentación:

Código de Falla (Valor entre 00 y 99) 1 - MEDICION DEAIRE Y COMBUSTÍBLE 2 - MEDICION DE AIRE Y COMBUSTÍBLE (CIRCUITO INYECTOR) 3 - SIST EMA DE ENCENDIDO 4 - CONTROLES AUX ILIARES DE EMISIONES 5 - VELOCIDAD Y MARCHA LENTA 6 - CIRCUITO DE SALIDA DE LA COMPUTADO RA 7 – TRANSMISIÓN 8-TRANSMISION  $0 - SAE$ 1 - MFG (FABRICANTE DEL VEHÍCULO) **B-CARROCERIA**  $C - CHAS$  is  $P - MOTOR$ U – COMUNICACIÓN

Figura 13. Códigos de error.

### LECTURAS

Además de códigos de defecto OBD II permite la verificación de varias lecturas en tiempo real como por ejemplo: RPM, sonda lambda, temperatura del motor, carga del motor, MAP, velocidad del vehículo, maf, avance al encendido, temperatura del aire, sondas después del catalizador, etc.

#### **DIAGNÓSTICO DE ABORDO**

El objetivo primario del OBD-II es ayudar a detectar rápida y efectivamente una falla en el sistema de inyección, con el único objetivo de minimizar la emisión de gases de los vehículos. Cuando el sistema tiene alguna falla en su funcionamiento, las emisiones de gases aumentan fuera de los límites, y es la misión del standard OBD-II sentar las formas y procedimientos de detección de estas fallas.
Para fallas verificar y corregir fallas de sofware utilizamos un scaner

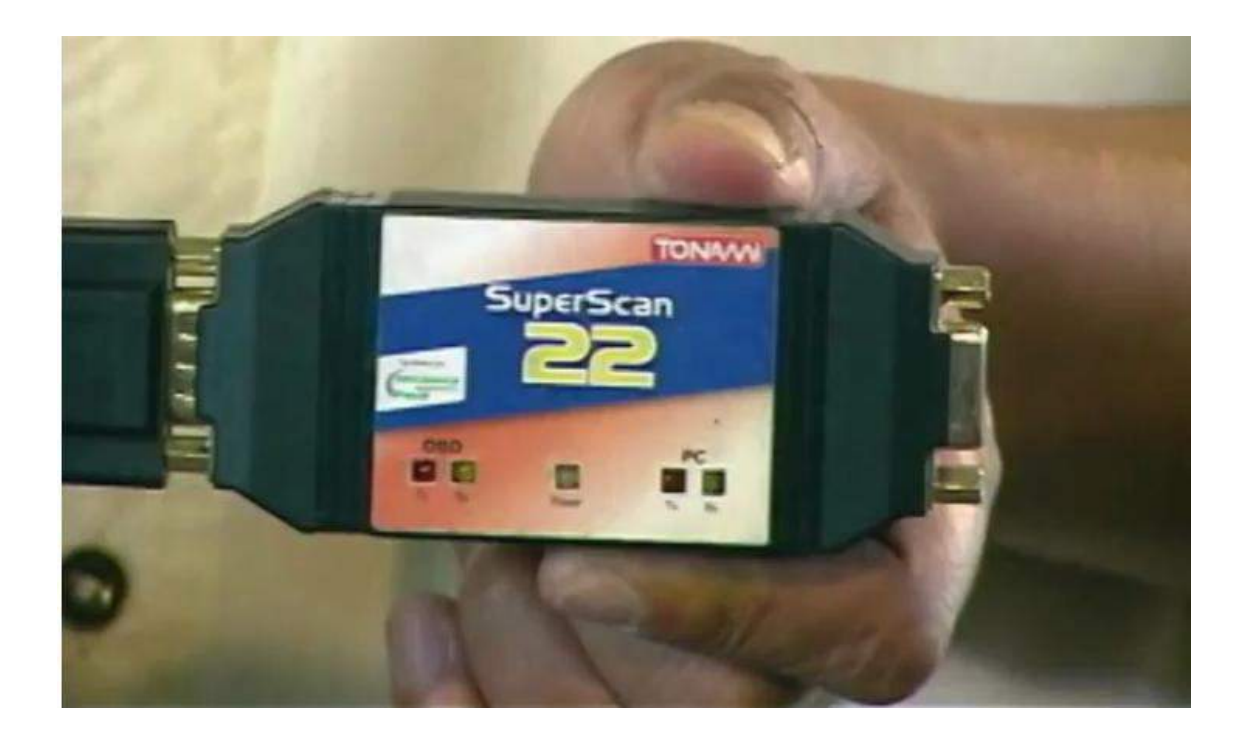

Procedemos a realizar la conexión del escamer con el vehiculo

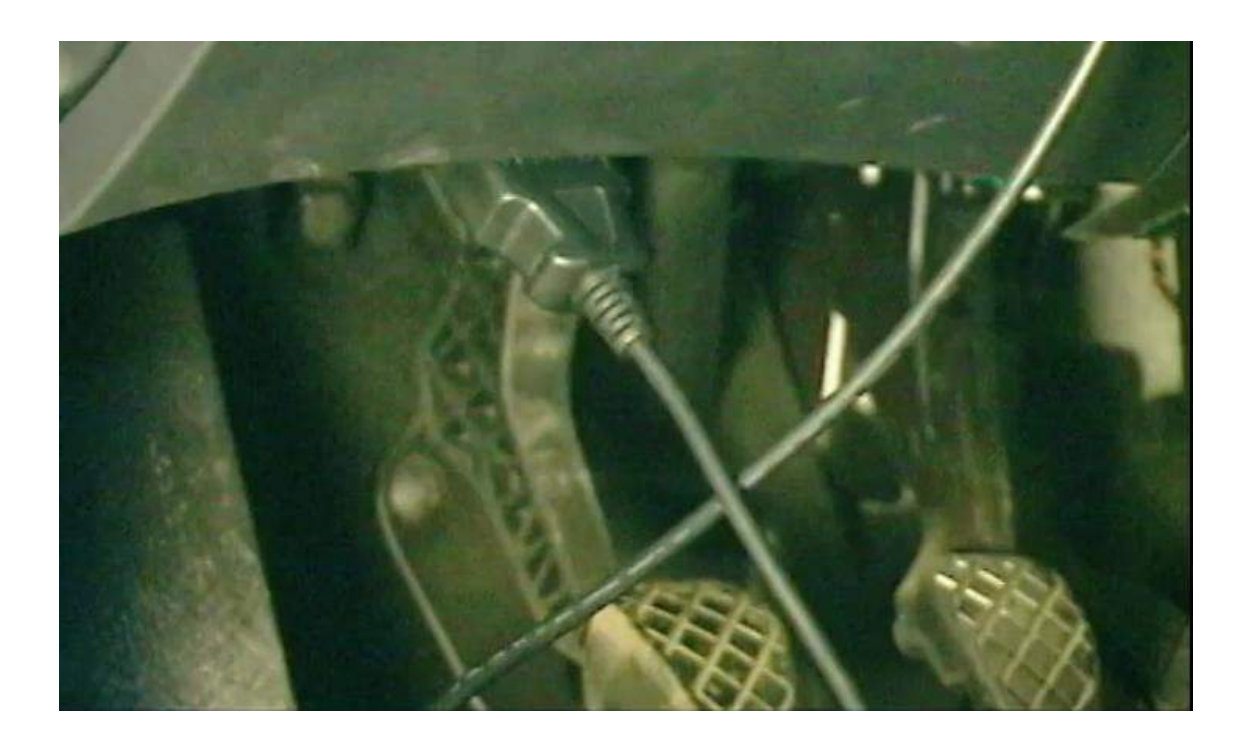

Verificamos que el led de ignición esta encendido

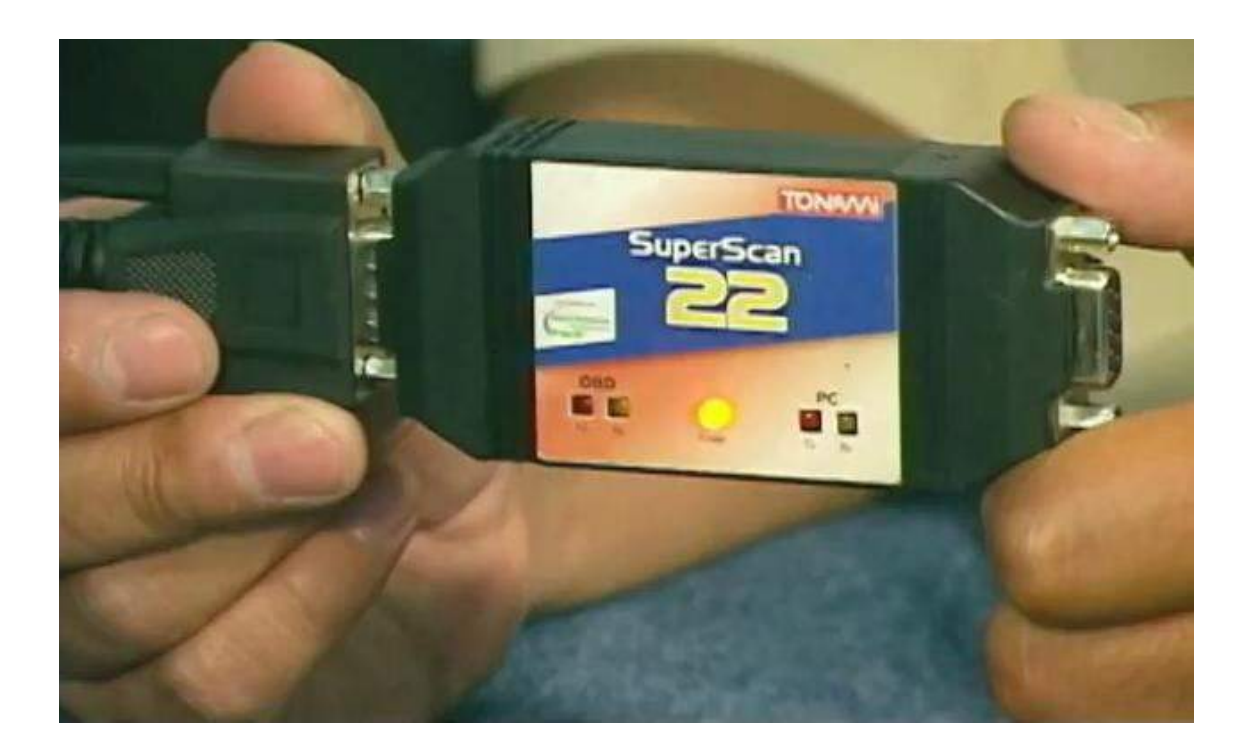

El scaner se compone de su conector

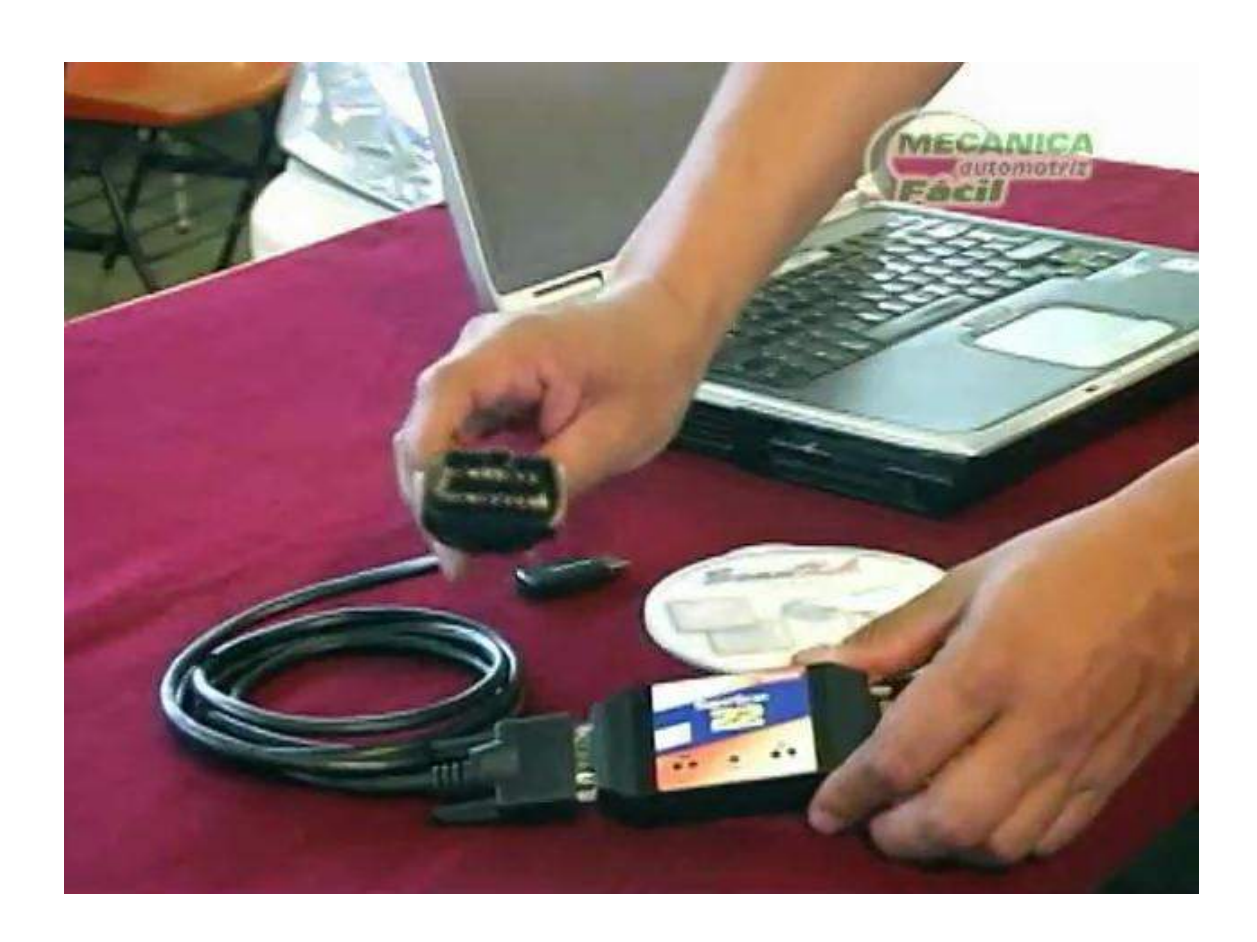

Igualmente de un software que es el encargado de detectar los distintos codigos de fallas y borrarlos

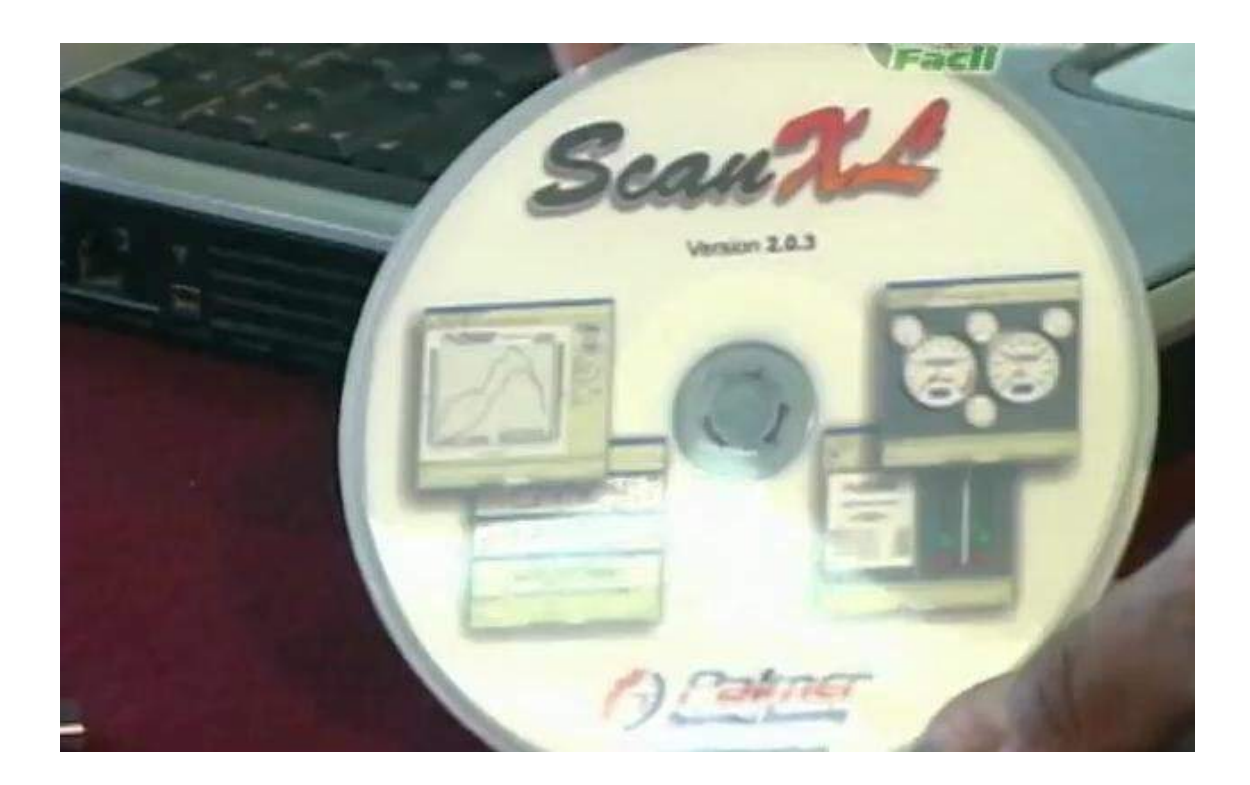

Y se conectan via bluetooth a nuestro computador personal

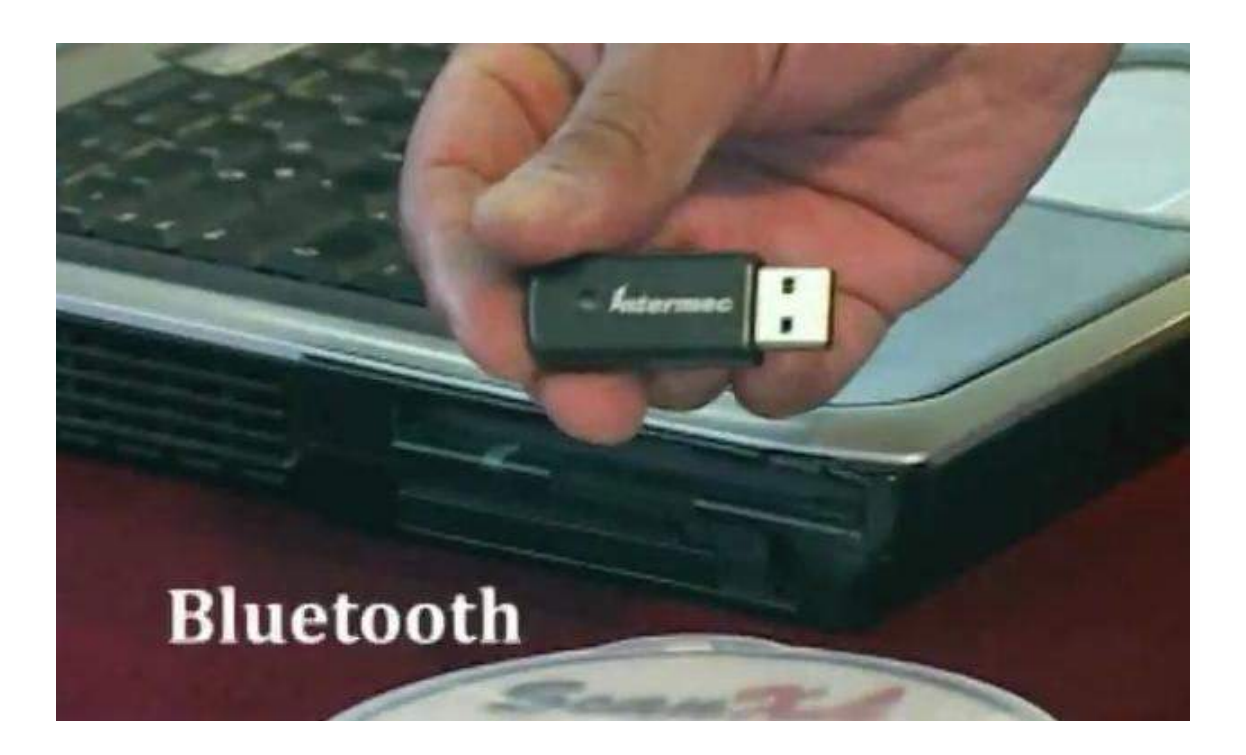

Luego abrimos es switch

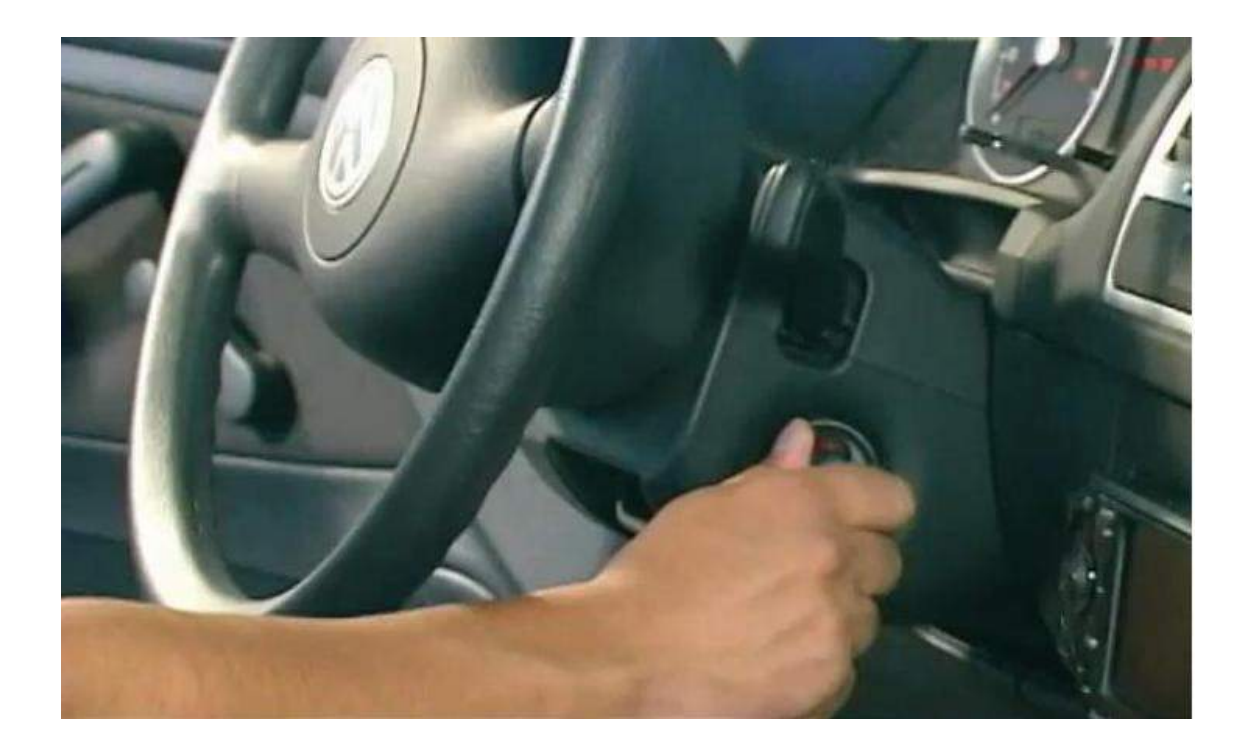

Una vez abierto el switch podemos verificar los datos en la computadora.

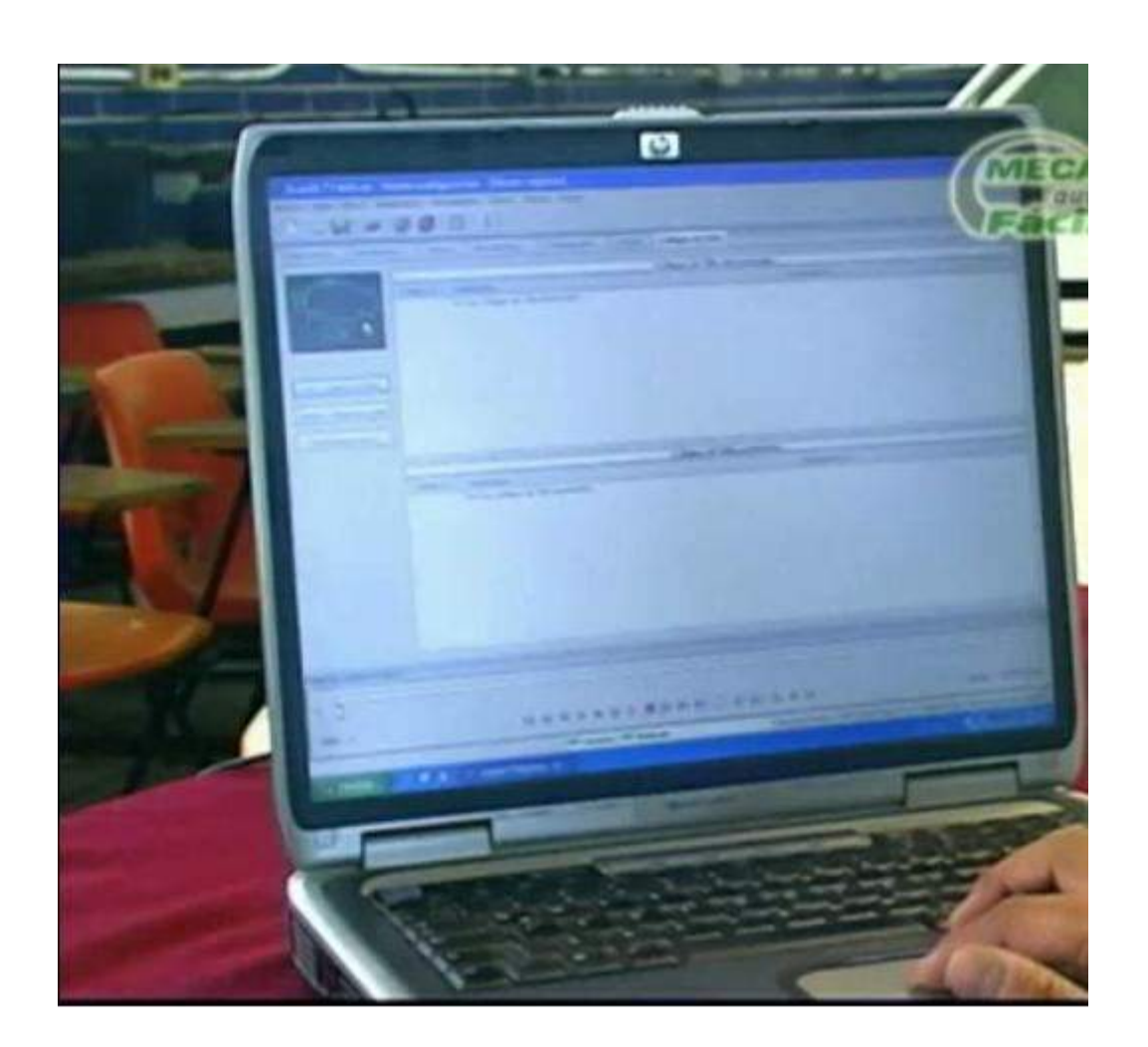

El software analiza la computadora de el vehiculo e identifica los codigos de falla, igualmente el mismo programa borra los codigos de falla que se generen, reparando de esta manera la computadorade el vehiculo

# **Reprogramacion de Computadoras automotriz**

**La reprogramacion puede realizarce de dos forma:**

- **1) Fisicamente en la unidad de control**
- **2) A través del puerto de diagnosis del automóvil**
- **- Físicamente en la unidad de control:** Se extrae la memoria de la unidad de control para así poder leer su archivo original. Se reprograma dicho archivo original y se graba de nuevo en su memoria, o en una nueva (esto depende del tipo de memoria que lleve montada la ECU)

Normalmente la Ecu aloja a la memoria dentro de un zócalo permitiendo sacarla facilmente.

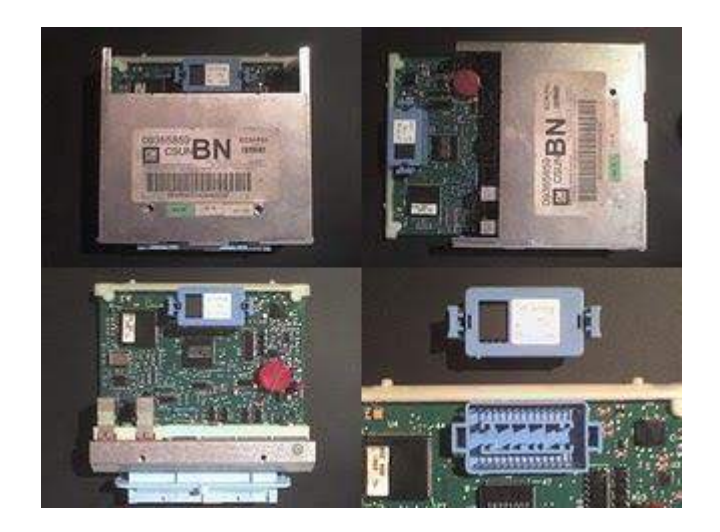

Básicamente todas estas ecus son idénticas a nivel Hardware. Todas poseen un Microprocesador, el cual accede al SOFTWARE almacenado en la memoria alojada dentro del zócalo

Tras acceder al zócalo que contiene el chip de memoria, podemos ver que esta compuesto por dos plásticos, con cuidado podemos separarlos y finalmente acceder al chip de memoria

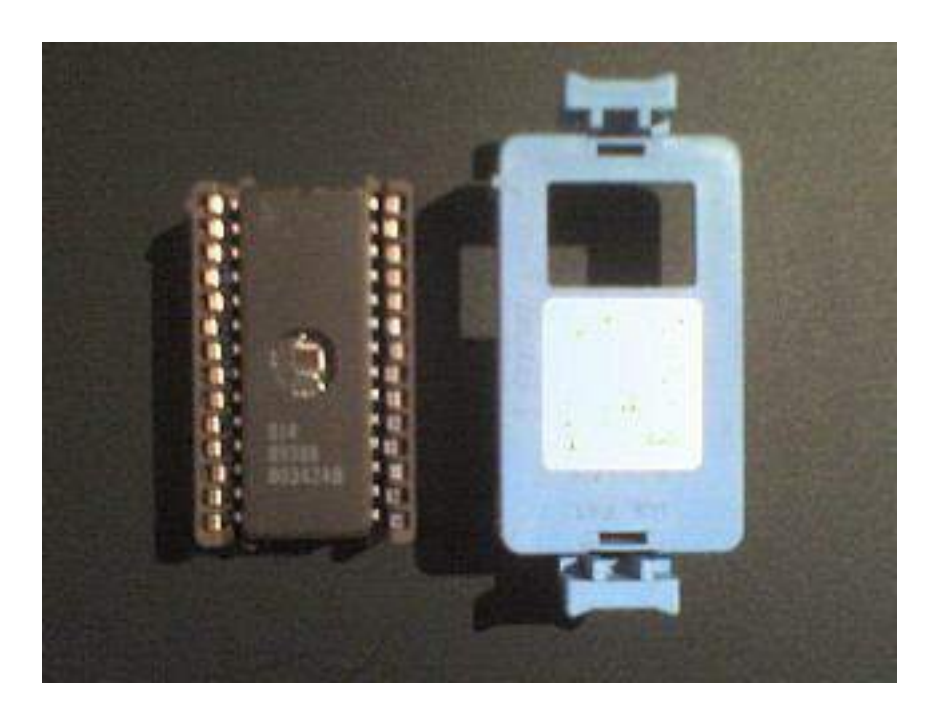

Al mirar el código inscripto, podemos notar que no es un código comercial, buscando en Internet podemos encontrar mas especificaciones sobre el código del chip

Estas memorias son similares a las memorias que utilizan las PC de escritorio, simplemente contienen celdas de datos que son almacenadas eléctricamente y dependiendo del modelo pueden ser borradas para posterior molificación o en el caso de OTP no

También podemos encontrar memorias FLASH de este tipo que son memorias idénticas a las anteriores pero nos dan la ventaja que podemos borrarlas y escribirles sin la necesidad de tener una lampara especial para borrarlas

Lo que yo necesitamos es el contenido de la memoria, para ello necesitaba un lector de memorias que sea compatible con dicha memoria.

El programador, debe traer un CD con software para leer las memorias

Se procede a leer el manual del lector y tras comprender el funcionamiento, se ubica la memoria a leer (Nuestro CHIP) en el lugar adecuado, se configura el programa para que proceda a realizar la lectura.

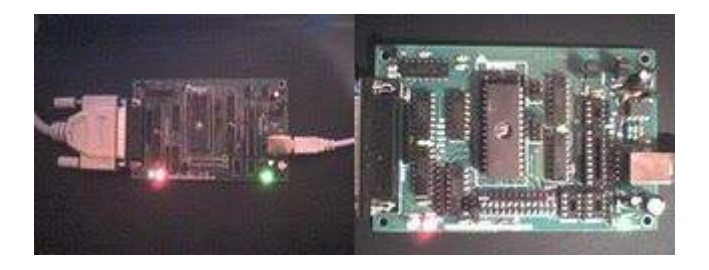

Luego tendremos nuestra lectura realizada y concretada en un archivo binario

Si leímos una 27c256 tendremos un archivo de **32kb** y si leímos una 27c512 tendremos un archivo de **64kb**

# **¿Qué contiene este archivo?**

El binario que se nos genera tras la lectura de la memoria no es mas ni menos que el **Software** de la ecu

# **¿Cómo es esto?**

Como dijimos antes el Microprocesador principal de la ecu no posee dentro de ellos lugar para almacenar Software, por lo que requieren una memoria (Nuestro Chip) externa la cual contiene el Soft que es lo que va a definir el comportamiento del procesador indicando que y cuando tiene que hacer las cosas que deba.

# **¿ Que son los Mapas?**

Como dijimos el bin contiene el Sofware. El Software esta compuesto por lineas de código que básicamente adquieren información de los sensores (posición, rpm, temperatura, etc) para luego determinar cuando y como aplicar los actuadores (inyectores, chispa, etc)

Este software también posee tablas de referencia, que le indican que a determinado estado de entradas, debe generar un determinado estado de salida.

Estas tablas están ubicadas en determinadas posiciones y se las conocen como **MAPAS**.

#### **¿Cómo visualizar el contenido del BIN?**

respuesta rápida, el archivo bin contiene valores que puden ser vistos en formato Hexadecimal, para ello utilizamos un programa que puede ser similar al **WINHEX**.

Este programa nos permite abrir el archivo y visualizar su contenido rápidamente.

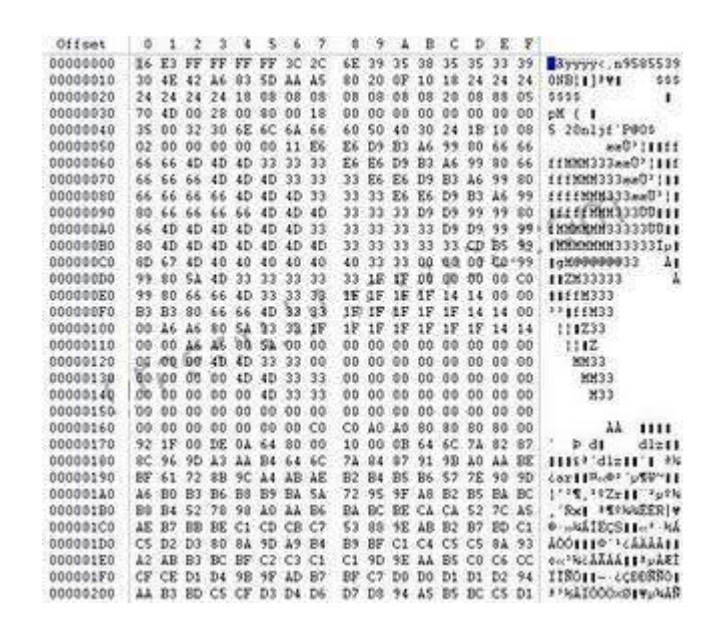

#### **¿Y que son todos esos jeroglíficos?**

Eso es la memoria representada en valores hexadecimal, estos valores son interpretados por el microprocesador de la Ecu, la cual entiende y ejecuta lo que tiene que hacer

# **¿Qué puedo modificar?**

Generalmente, lo que que se modifican son los parámetros ubicados en las tablas conocidos como mapas, de esta manera la ecu va a generar otra salida a la misma información, permitiéndonos inyectar mas nafta o modificar el avance o el limitador de rpm, o el ralenti.

# **¿Cambio y así nomas?**

No. Muchas memorias de Ecus, traen un sistema de Comprobación de Integridad, en este caso la del Corsa es muy simple.

Esto quiere decir que si uno cambia un valor en la memoria y no modifica adecuadamente el parámetro de integridad, la ecu **NO ARRANCA**

#### **¿Qué vamos a modificar?**

La idea es modificar **el corte de rpm elevándolo a 6800 rpms**, y lo mas importante **recalcular el cheksum** para que nuestra ecu siga funcionando.

*Antes de seguir vamos a aclarar lo que es el corte de rpm y como realizar el calculo del cheksum, y luego seguimos.*

# **¿Que es el corte de rpms?**

rpm = revoluciones por minuto, es decir cantidad de vueltas da el cigüeñal en un minuto.

El corte no esta en valores de rpms sino se encuentra modificado por una constante. Según la ecuación a continuación:

Corte de Rpm = 3.932.490 / (valor en direccion/posición correspondiente en **decimal**)

Ya hemos aprendido a seleccionar un bloque en el WinHex, ahora nos toca ir a una posición de memoria.

En este caso nos interesa ir a la posición "**87D**" y a la "**87F**".

Si lo hacemos nos encontamos con algo similar a esto:

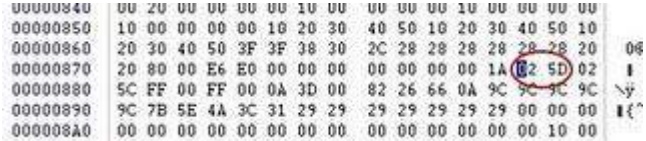

Como podemos ver tenemos en la dirección 87D: **02 5d** y en la 87F: **02 5c**

Nota: se toman de a dos debido a que estas constantes en particular son de 16bits.

Vamos a proceder a traducir esto a decimal.

**025d** Hex = **605** decimal y **025c** Hex = **604** decimal

habíamos dicho que el corte se calculaba con una ecuación, entonces tenemos que

 $\text{Corte1} = 3.932.490 / 605 = 6.499.98 \text{ y } \text{Corte2} =$ 3.932.490 / 604 = **6510.74**

Bien ya hemos determinado donde están los cortes y como es la ecuación de cálculo.

#### **Calculo del cheksum**

Ahora explicaremos a modo de ejemplo, como calcular el checksum con un programa comercial: WINHEX, el cual puede ser descargado en version DEMO.

Lo primero que debemos hacer es ejecutar el programa y abrir nuestro .BIN en este caso el CSUN.

Luego como hemos dicho anteriormente el checksum se calculaba entre las posiciones de memoria 8 a la 32767 o hablando en hexa de 8 a 7FFF.

# **¿Cómo calculo el checksum?**

Lo que vamos a hacer es "pintar" o "seleccionar" desde la 8 hasta la 7FFF con el programa, pero antes de hacerlo con el mouse, podemos recurrir a una herramienta de seleccion de bloque, en el menú "Edicion".

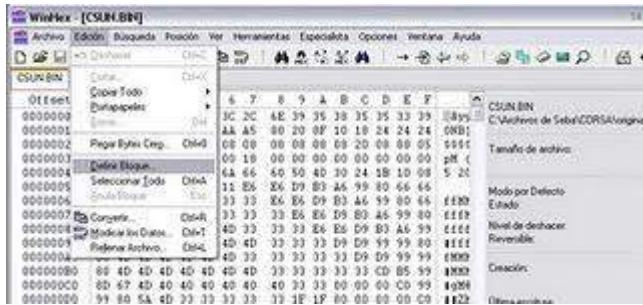

Colocaremos en los campos desde: **8** hasta **7FFF**

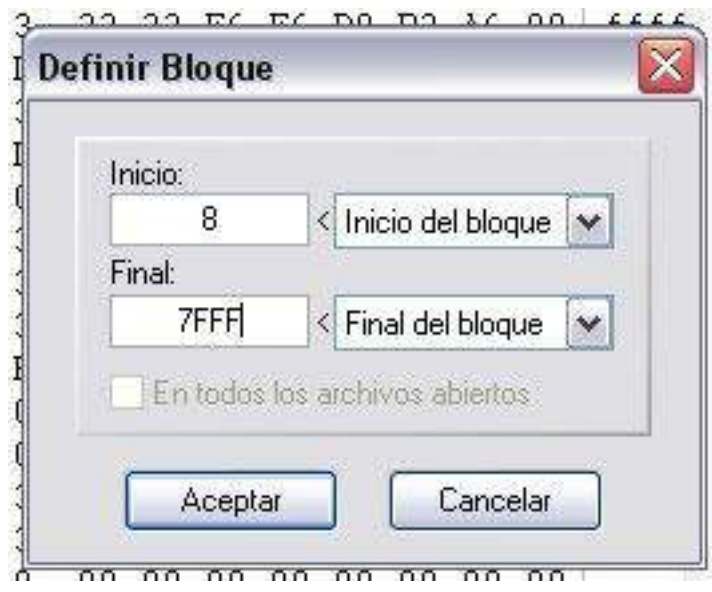

Automaticamente el programa nos seleccionara el bloque definido

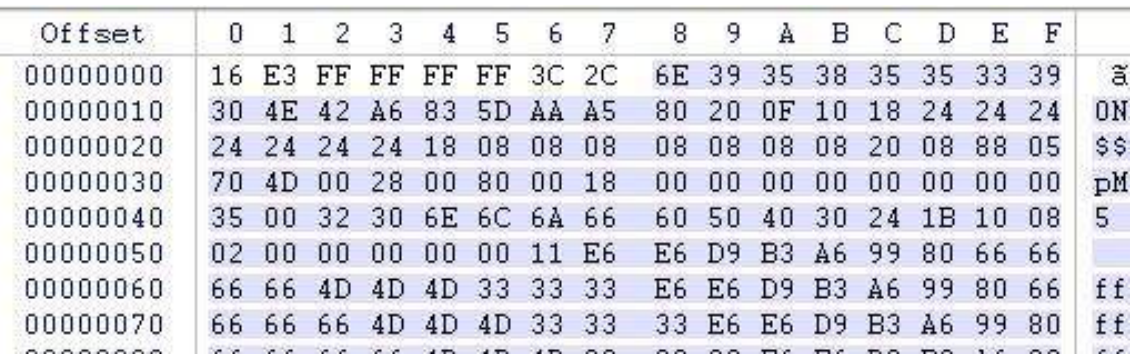

# **¿Y... ahora?**

Ahora, recurrimos a otra herramienta del WINHEX, que automáticamente nos calculara las suma total del bloque, y nos dará el resultado.

#### Para eso nos dirigimos al menú: **Herramientas -> Calcular Hash**

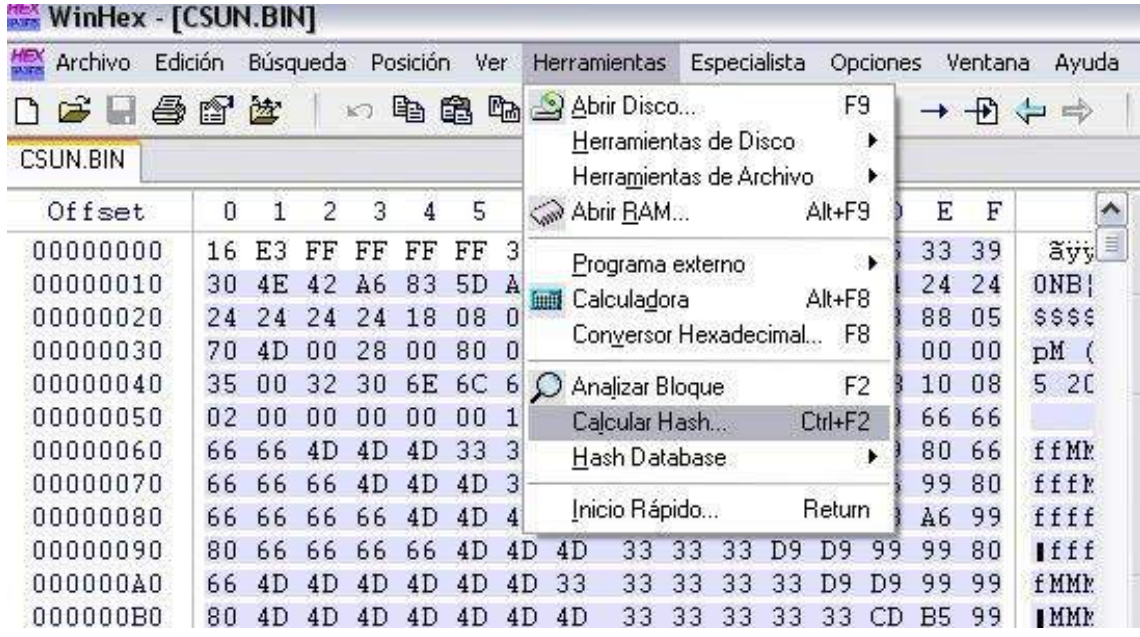

Seleccionamos el método (Checksum 16) y Aceptamos

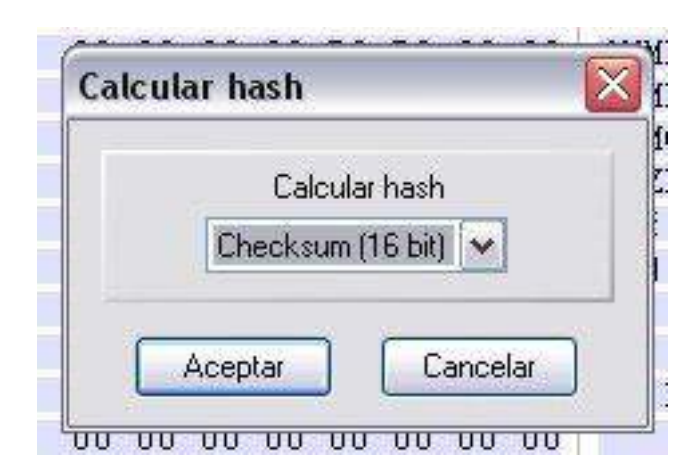

Como resultado el Programa calcula y veremos efectivamente que el valor obtenido es idéntico al ubicado en la posición 6 y 7.

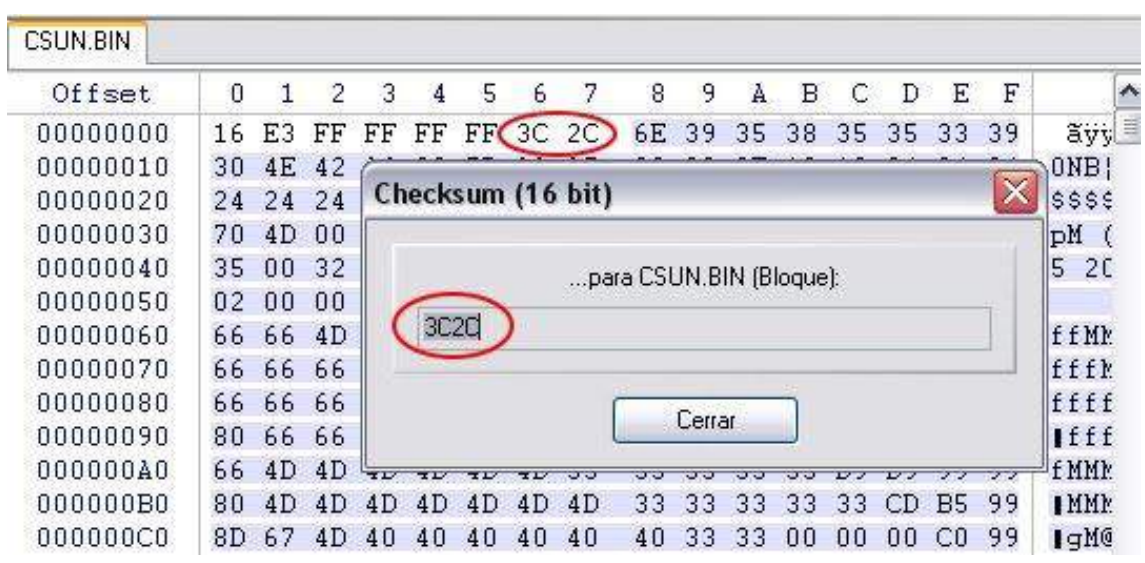

# **¿Es importante verificar esto?**

Si, muy importante

Esta herramienta como el soft que subí en la anterior entrada son de **suma importancia y necesidad**, debido a que antes de grabar la memoria con el nuevo BIN debemos corroborar que el checksum sea el correcto o de lo contrario la ECU no funcionará.

Si el checksum no es correcto puede ser editado fácilmente con el WinHex poniendo el **valor calculado** por la herramienta en las posiciones 6 y 7.

# **Ok ahora seguimos:**

**Importante: prestar mucha atención para no cometer errores.**

# **¿Qué vamos a modificar?**

La idea es modificar **el corte de rpm elevándolo a 6800 rpms**, y lo mas importante **recalcular y reparar el cheksum** para que nuestra ecu siga funcionando.

### **¿Por donde arrancamos?**

Por calcular el valor de las rpms.

Habíamos dicho que:

```
Corte1 = 3.932.490 / (valor en direccion 87D en
decimal)
y
Corte1 = 3.932.490 / (valor en direccion 87F en
decimal)
```
vamos a dejar los dos cortes a 6800 rpms, para ello necesitamos saber que valor vamos a poner en el divisor.

# **Despejamos**

(valor en direccion 87D en decimal) =  $3.932.490/$ Corte1 y (valor en direccion 87F en decimal) =  $3.932.490/$ 

Corte2

#### **entonces**

(valor en direccion 87D en decimal) = 3.932.490 / 6800

y (valor en direccion 87F en decimal) =  $3.932.490/$ 6800

# **siguiendo**

 $= 578$ y  $= 578$ 

#### **¿Estos son los valores que tengo que poner en la memoria?**

**NO.** Recordamos que la memoria se encontraba en modo Hexadecimal, por lo que deberemos pasar el numero 578 Decimal a Hexadecimal, lo que nos dará 02 42.

### **Ya se lo que tengo que poner ¿Cómo lo hago?**

#### Fácil, edito el archivo ubicándome en la posición 87D y remplazo los valores con los nuevos.

Antes: 00000870 20 80 00 E6 E0 00 00 00 00 00 00 00 1A 02 5D 02 00000880 SC FF 00 FF 00 0A 3D 00 82 26 66 0A 9C 9C 9C 9C Después: 00000870 20 80 00 E6 E0 00 00 00 00 00 00 00 14 02 42 02 00000880 42 FF 00 FF 00 0A 3D 00 82 26 66 0A 9C 9C 9C 9C

# **¿Listo?**

NO.

Falta recalcular y corregir el CheckSum.

#### **¿Y como lo hago?**

Leer bien la parte anterior la cual indica como realizar este calculo del checkSum Si realizamos el calculo del nuevo valor de checksum obtendremos como nuevo:

#### **3B F7**

# **¿Y ahora?**

Ahora vamos a la posición 6, y cambiamos el valor que teníamos por e nuevo valor.

Antes: 00000000 | 16 E3 FF FF FF FF 3C 2C 6E 39 35 38 35 35 33 39 00000010 30 4E 42 A6 83 5D AA A5 80 20 OF 10 18 24 24 24 Después: 00000000 16 E3 FF FF FF FF 3B F7 6E 39 35 38 35 35 33 39 00000010 30 4E 42 A6 83 5D AA A5 80 20 0F 10 18 24 24 24

# **¿Listo?**

Si, solo falta guardar el binario con otro nombre para no perder el original, y ya tenemos el primer binario modificado de nuestra ECU

# **¿Qué falta?**

No estaría mal volver a verificar las cuentas y el cheksum, para estar seguros.

Grabar el nuevo Bin en una nueva memoria EPROM.

Nota: recordar que nuestro binario es para EPROM de 256, en caso de quererlo para EPROM de 512 deberemos duplicar el archivo.

Si todo salió bien, y verificamos los valores y las modifiacion, estaríamos en condiciones de probar el chip nuevo con el corte corrido.

### **- A través del puerto de diagnosis del automóvil:**

Para realizar este trabajo se utiliza un reprogramador, es el metodo mas comodo y muy fácil de realizar es a traves de un ordenador conectado al automovil se lee el archivo original y se graba el reprogramado. Es completamente indetectable,(es decir el vehiculo no pierde la garantia) y no se necesita desmontar nada del vehículo

# **COMO SE REALIZA:**

#### **Basicamente son los siguientes pasos:**

1)Se instala el software del reprogramados en el portátil o pc.

2)Se ubica el interruptor en la posición "ON" (sin encender el motor).

- 3)Se elige el lenguaje.
- 4) Seleccionamos la marca del vehículo.

-Se selecciona el driver o controlador de la ECU del vehículo.

-Los pasos siguientes los indica el programa en pantalla de forma consecutiva y sencilla.

-Se espera que se cargue o llene la barra de recarga o reprogramación.

-Cierre el interruptor en posición "off" y espere unos segundos.

-Se enciende el motor.

Y listo, realmente es un procedimiento muy sencillo.

# **UNA BREVE EXPLICACION DE LA MEJORA DE EL AUTOMÓVIL DESPUÉS DE REALIZAR UNA REPROGRAMACIÓN.**

#### **\*Automóviles Atmosféricos**

La reestructuración que se lleva a cabo en la ECU de a bordo añade hasta un 10% más de

potencia. Se eliminan otras características molestas como los titubeos y las malas respuestas del acelerador, que pueden aparecer en automóviles controlados electrónicamente, haciendo que el automóvil tenga más brío y sea más sensible. Esto hace que la conducción en ciudad sea un placer, disminuyendo la necesidad de cambiar de marcha con una respuesta del motor más suave y progresiva.

#### **\*Automóviles Turbo**

Se obtienen unas ganancias impresionantes de hasta un 25% más de potencia y par motor. Aumenta el placer de la conducción al disminuir los cambios de marcha y sentirá que su automóvil tiene más brío y es más sensible. Esto se consigue aumentando el límite de potencia del fabricante. Se mantiene la fiabilidad a largo plazo del motor ya que la ECU reprogramada hace coincidir la temporización de encendido y la entrada de combustible del automóvil.

#### **\*Automóviles Diesel Turbo Alimentados**

La reprogramación que se realiza en la ECU,

hace coincidir la alimentación de combustible con la presión de sobre potencia, obteniendo hasta un 30% más de par motor y más potencia. Esto se añade al placer de conducir, disminuyendo la necesidad de cambiar de marcha, con lo que su automóvil tendrá más brío y será más sensible. Además existe la posibilidad de mejorar el ahorro de combustible.

# **Beneficios del uso de una Reprogramación.**

Un motor que responde más rápido, se aumenta la aceleración para adelantamientos más seguros, dependiendo del tipo de motor y del software que trae de fábrica el aumento de potencia es de entre un 10 hasta un 35%. Reducción del consumo de combustible (en igual condición de uso).

Garantía de reprogramación, el automóvil dará la misma información con las herramientas oficiales de diagnostico como si estuviera original. Es decir se reprograma el auto como lo hace el fabricante y no se genera ningún error en la memoria de averías.

En la mayoría de vehículos el procedimiento de lectura y escritura es vía el conector de diagnosis OBD II.

### **ESTAS SON ALGUNAS POSIBLES PREGUNTAS Y SUS RESPUESTAS CUANDO PIENSAS EN HACERLE UNA REPRO A TU AUTOMOVIL:**

#### **¿HASTA CUANTO PUEDE AUMENTAR LA VELOCIDAD MAXIMA?**

El aumento de velocidad máxima se sitúa entre 5-20km/h, dependiendo del vehículo y del tipo de modificación.

#### **Una Repro no tiene como objetivo correr mas, sino acelerar mas rápido.**

### **¿A QUE RÉGIMEN SE NOTA EL AUMENTO DE POTENCIA?**

La modificación electrónica esta concebida para obtener una ganancia de potencia en todos los regimenes. De ahí resulta que a menos revoluciones dispondrás de una respuesta más inmediata y eficiente, debido al aumento del par motor. En consecuencia, te proporcionara un mayor confort de conducción, sobre todo a regimenes bajos y medios.

# **¿AUMENTA TAMBIÉN EL DESGASTE DEL MOTOR?**

Las reservas de seguridad del motor son tan elevadas, que a iguales condiciones de conducción, el aumento de desgaste del motor es imperceptible.

# **¿POR QUE EL FABRICANTE NO DA TODA LA POTENCIA DISPONIBLE DE SERIE?**

Muchas veces se trata de decisiones comerciales para vender motorizaciones superiores. Un caso claro es el motor 1.9TDI-PD de grupo VW de 100, 101, 105 cv, es un motor que trabaja y ha trabajado perfectamente en potencias oficiales de 130-150-160 cv, pero esa potencia haría la competencia al nuevo modelo 2.0 TDI de 140 cv. Por ello "captan" vía software la potencia de ese motor. Existe otra razón de tipo técnico: cuando se saca al mercado una motorización diesel se le deja una reserva de seguridad Standard por los siguientes motivos: uso de gasóleos no refinados, incumplimiento de mantenimiento y revisiones del motor, etc. Un mantenimiento adecuado y el uso de buen combustible permitiría mayores potencias, pero los

fabricantes se adaptan a todo tipo de usuarios.

### **¿SE DETECTA LA MODIFICACIÓN EN UNA REVISIÓN?**Los aparatos de diagnostico que emplean en los concesionarios no detectan modificaciones del software. Por lo tanto, no es necesario devolver al vehículo a su estado original antes de llevarlo a una revisión.

# **¿CUANTO DURA LA INSTALACIÓN?**

Pocos minutos, una vez se dispone del fichero modificado.

# **¿ES IRREVERSIBLE LA MODIFICACIÓN?**

No. Se puede pedir que se te entregue la cartografía original de tu vehículo en CD, con lo que existe la posibilidad de reestablecer la configuración de serie en cualquier momento.

# **¿AUMENTA EL CONSUMO DE COMBUSTIBLE?**

A iguales condiciones de conducción, el consumo se mantiene o incluso se reduce. (Aproximadamente -0,5 litro/100). Si aprovechas al máximo la nueva potencia adquirida, puedes contar con un ligero aumento del consumo de combustible.

# **¿QUE DIFERENCIA APORTA UNA REPRO, A UN CHIP DE POTENCIA?**

La reprogramación no modifica ni añade nada físicamente en el motor. Aparte con un chip añadido solo actúas en el aumento de inyección, en una Repro. Se actúa de forma compensada sobre muchos mas parámetros del motor consiguiendo aparte de mayor potencia una reducción de consumo que no se consigue con chip.

# Diagramas con la funciones de los pines de las computadoras

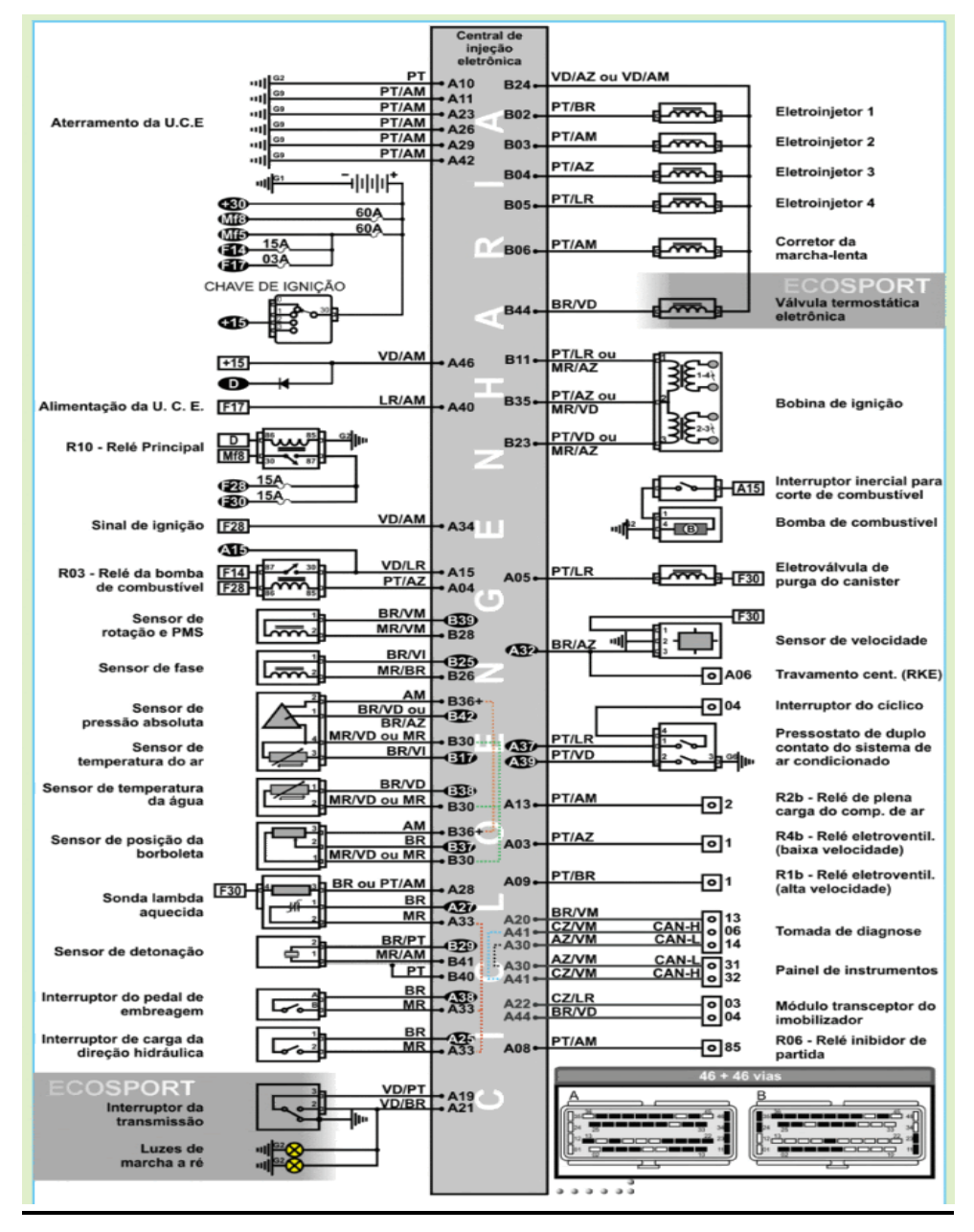

**Ecosport** 

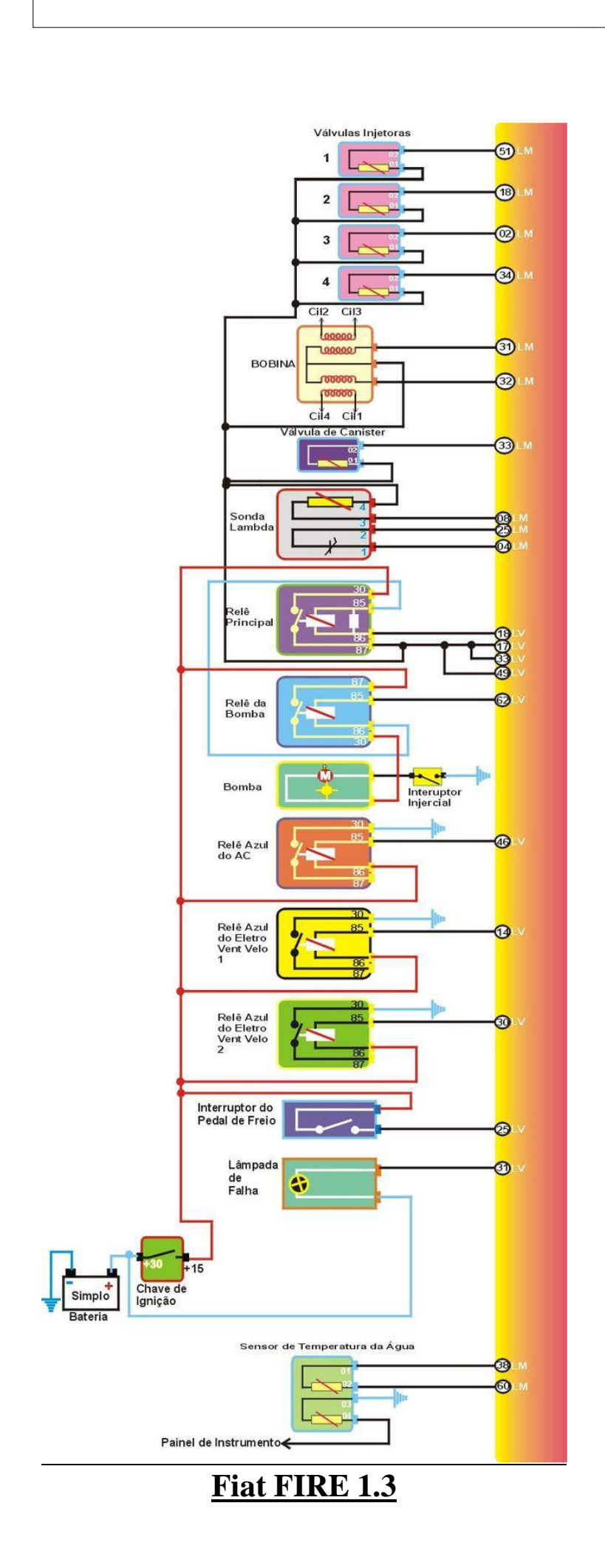

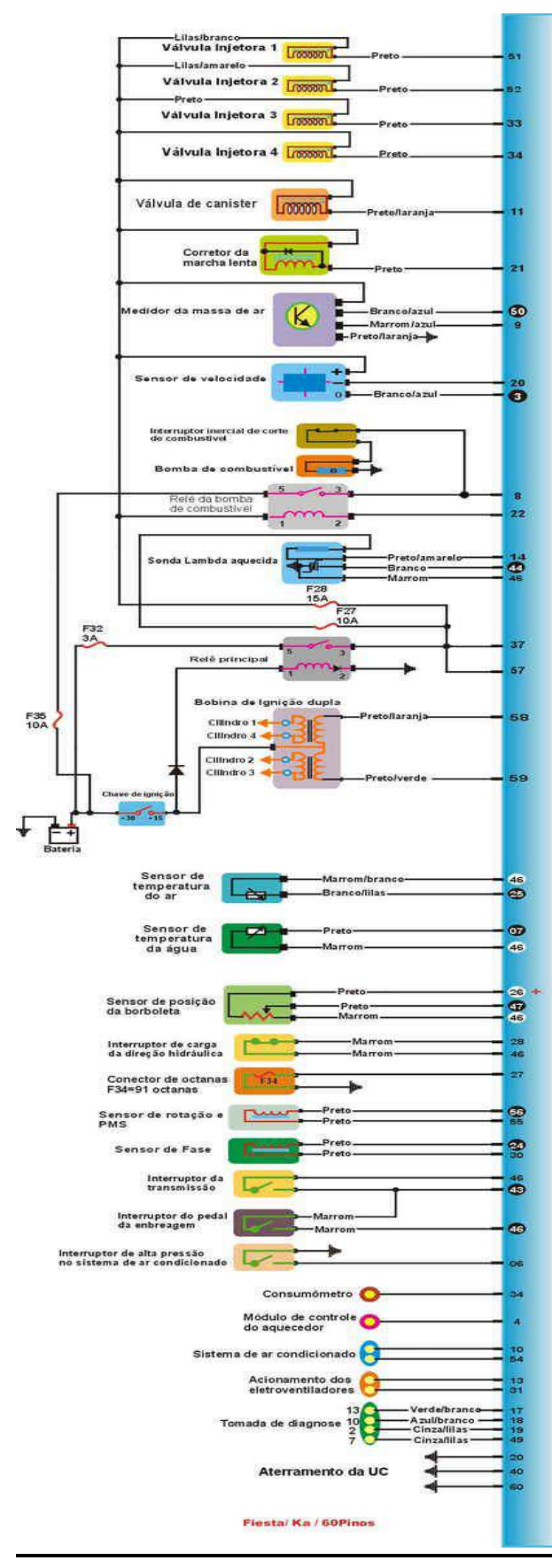

Ford fiesta

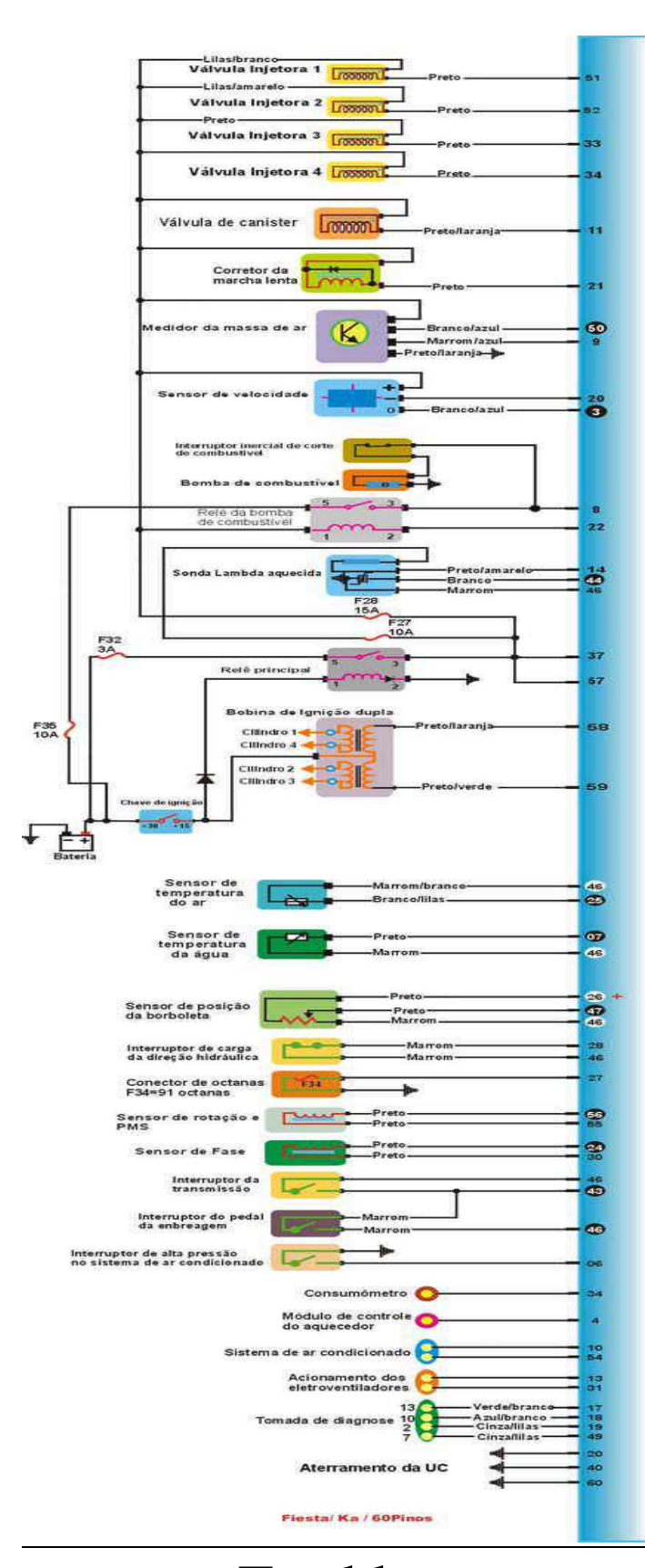

Ford ka

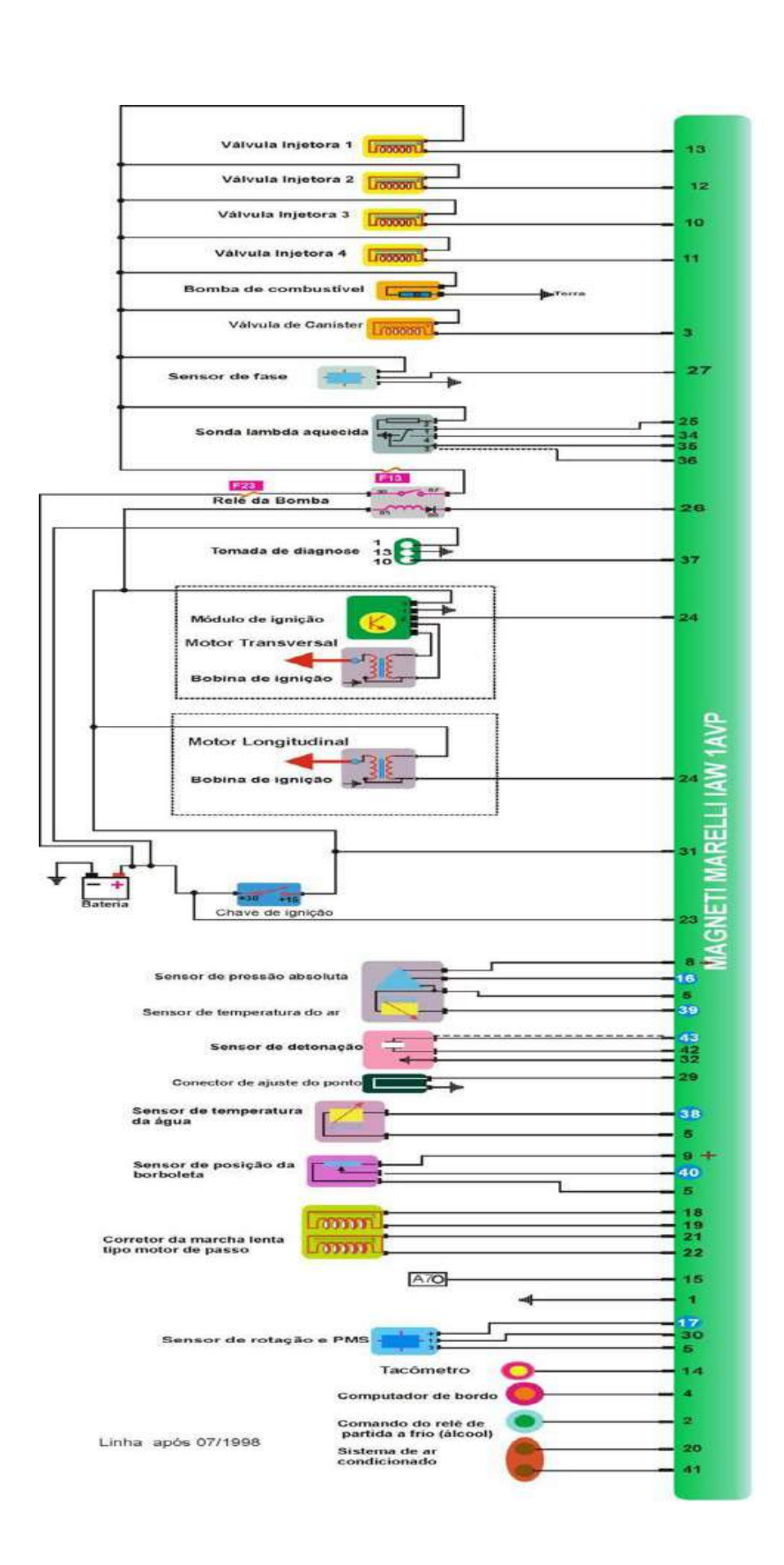

Gol
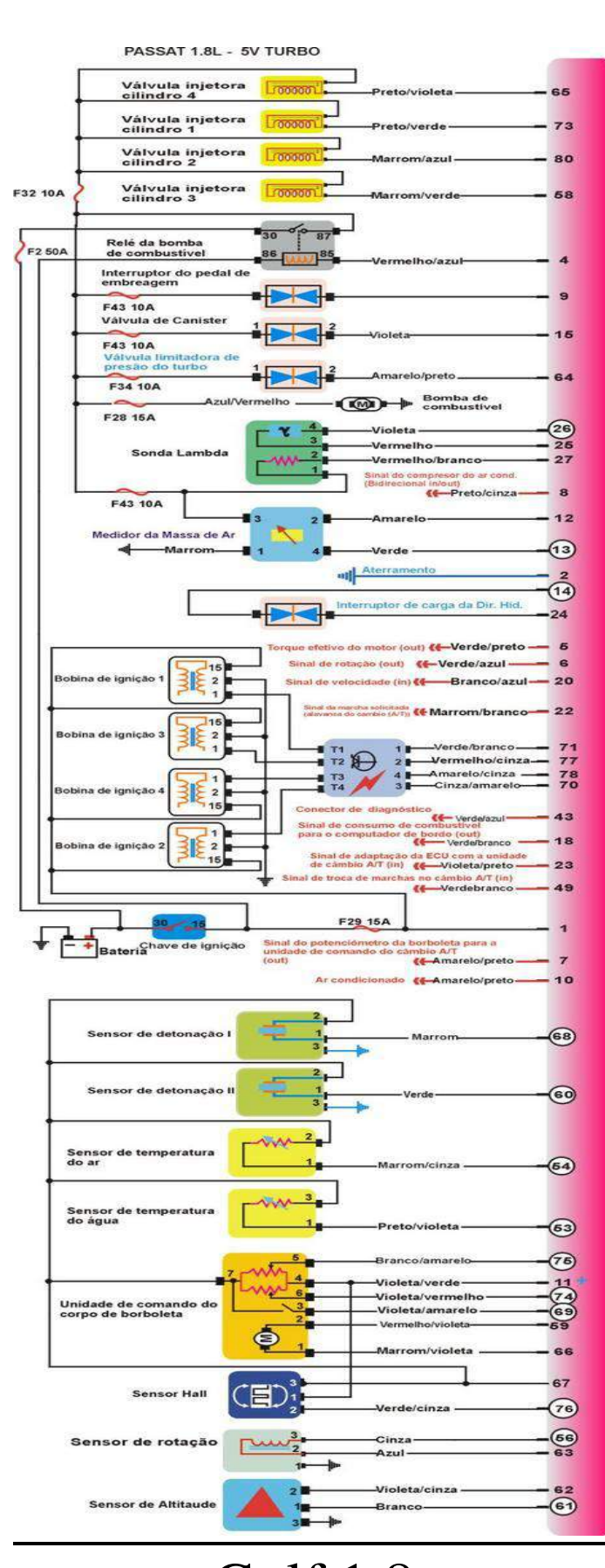

Golf 1.8

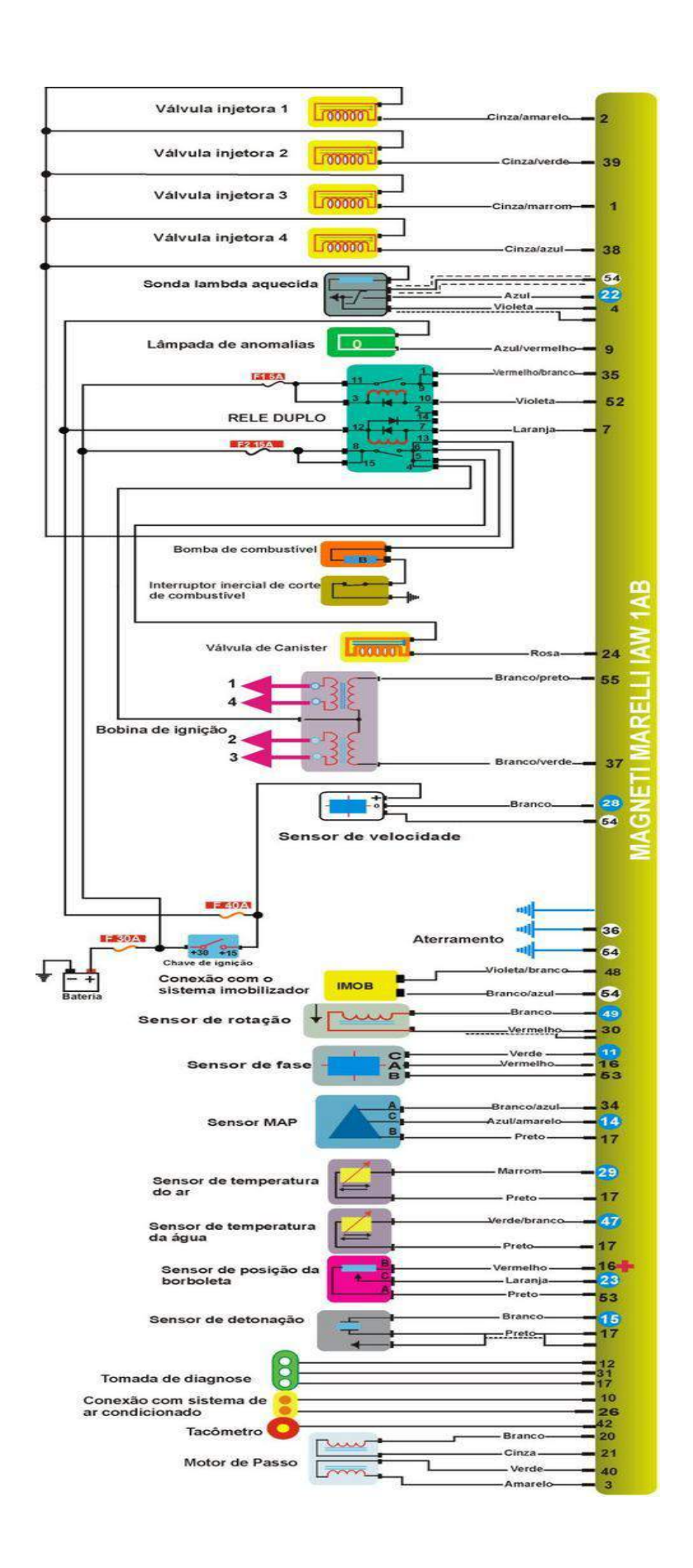

Palio 1.6

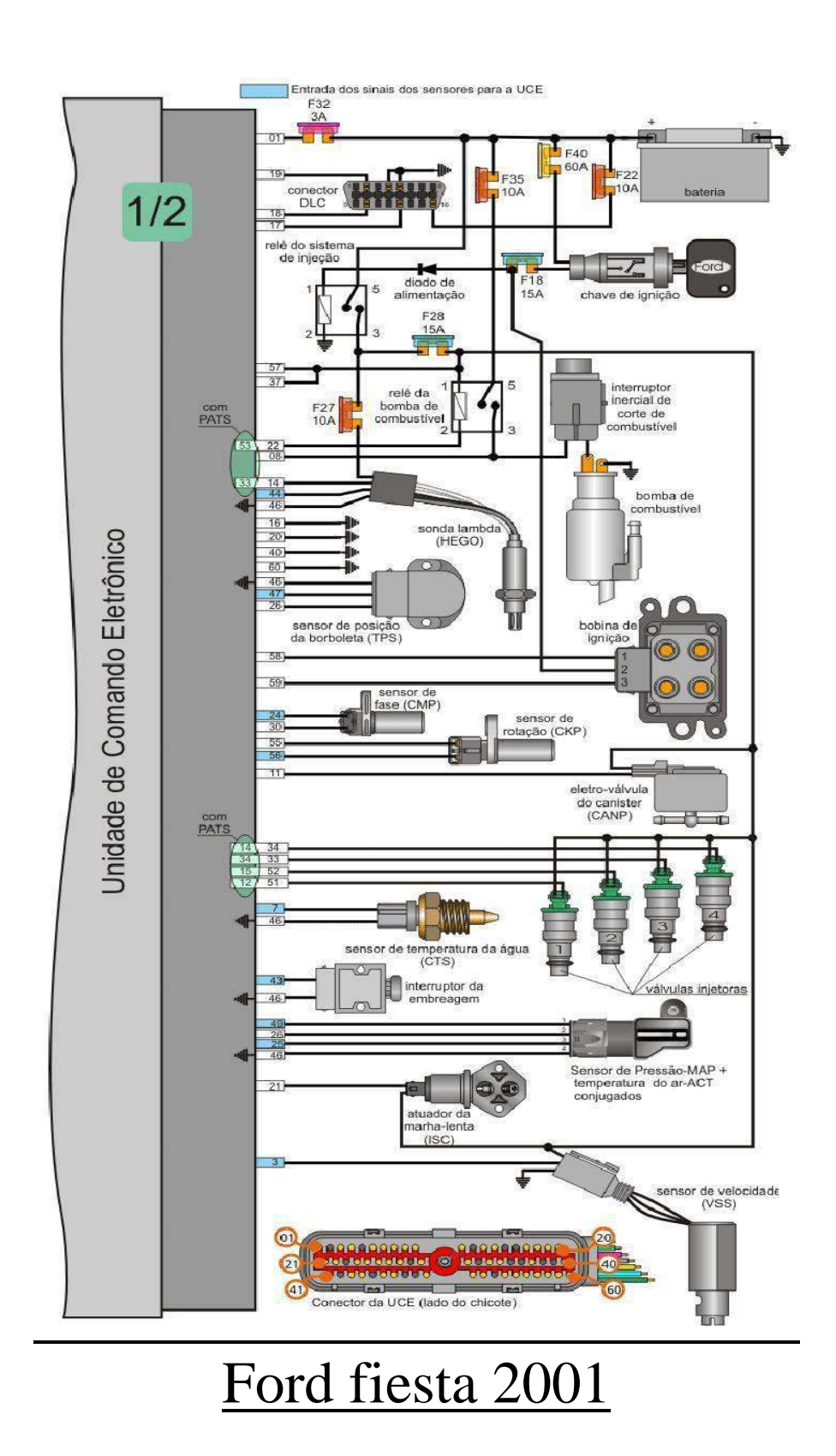

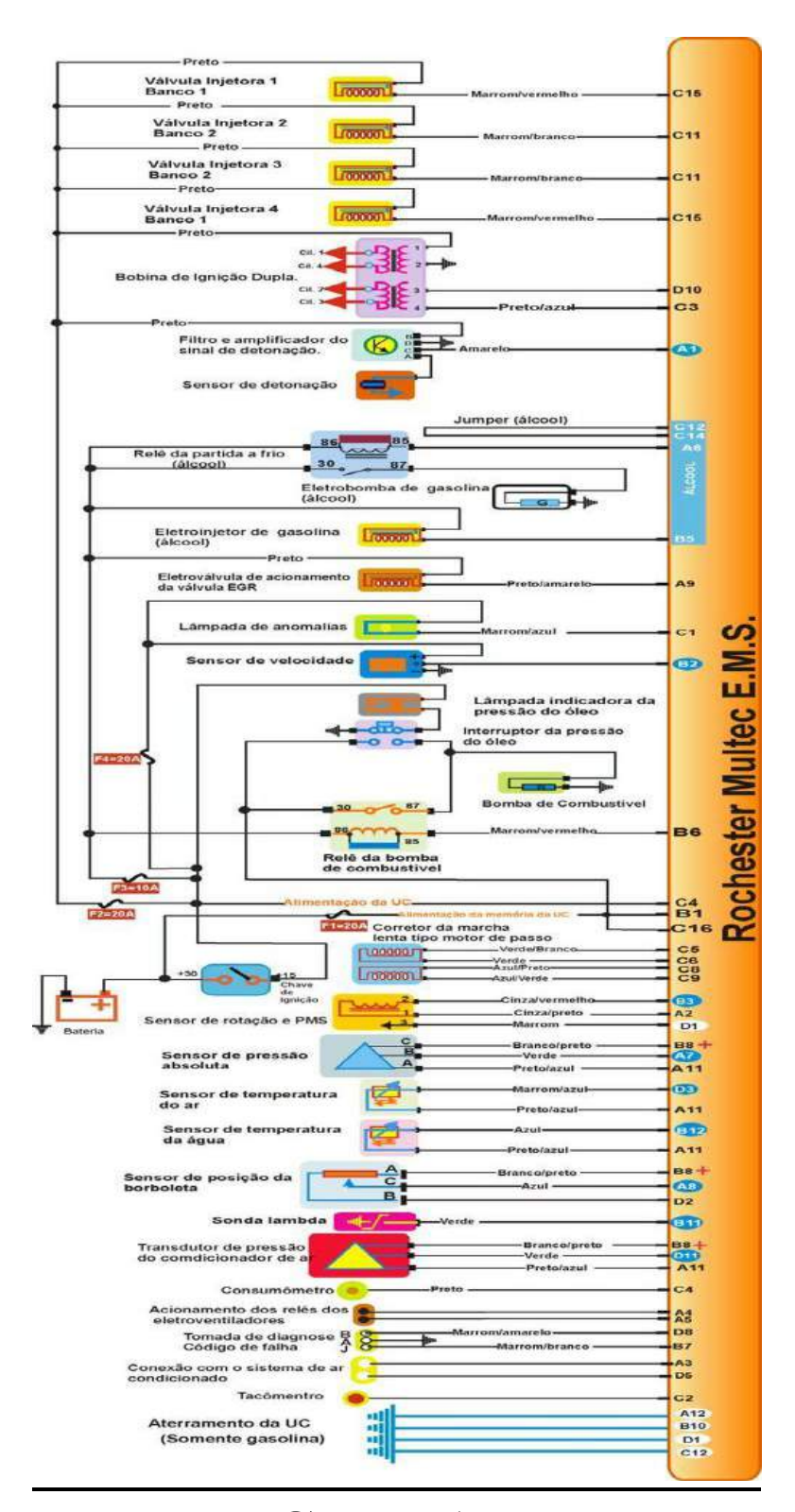

Corsa 1.6

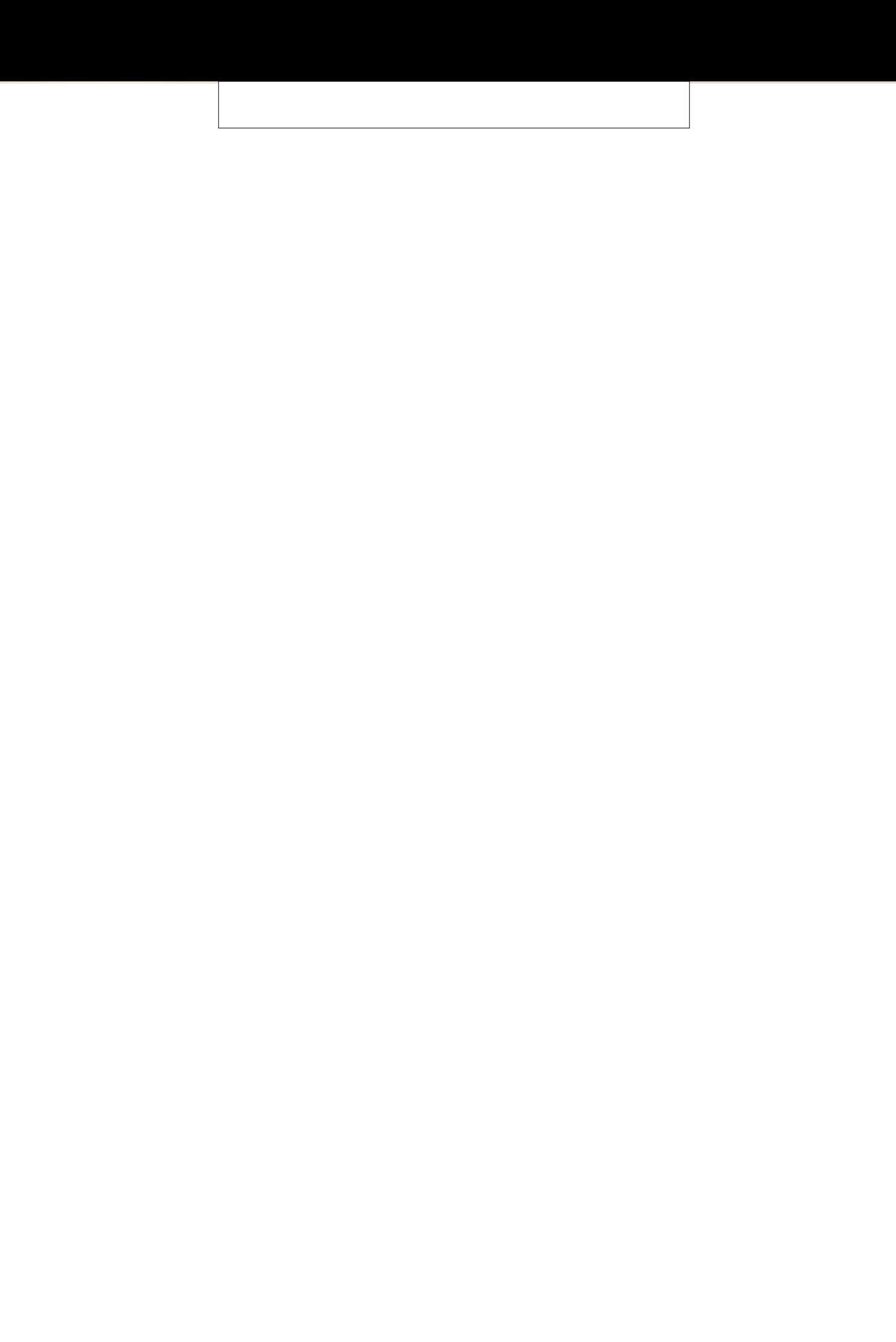